**Matrices, Geometry&***Mathematica* **Authors: Bruce Carpenter, Bill Davis and Jerry Uhl ©2001 Producer: Bruce Carpenter Publisher: Math Everywhere, Inc. MGM.05 3D Matrices** *TUTORIALS*

**T.1) Making 3D perpendicular projections onto planes.**

 **Making 3D positive definite matrices (frame stretchers).** 

 **Making 3D reflection matrices (plane flippers)** 

 **Making matrices for bouncing light rays off surfaces in 3D**

**·T.1.a) Making a perpendicular projection onto a plane**

Any two non-parallel vectors determine a plane through {0,0,0}. Here's a sample:

```
In[56]:= Clear@planevectorD;
  planevector [1] = {0.95, 1.71, -1.19};
  planevector@2D = 80.24, 1.83, 1.06<;
   ranger = 4;
  b = 3;
  planeplot = Graphics3D@
      Polygon [(-b) planevector[1] - b planevector[2], -b planevector[1] +b planevector@2D, b planevector@1D + b planevector@2D,
         b planevector<sup>[1]</sup> - b planevector<sup>[2]</sup>}]];
  Show [planeplot, ThreeAxes<sup>[2]</sup>, PlotRange \rightarrow88-ranger, ranger<, 8-ranger, ranger<, 8-ranger, ranger<<,
     \text{A} \times \text{B} \times \text{C} E False, ViewPoint \rightarrow CMView];
4 - 2 - 0 = 2 - 40
2
4
          \overline{y}z
```
The question here is to come up with a matrix P so that when you hit a point  $\{x,y,z\}$  with your matrix P, you get the point on the plane that is closest to  $\{x,y,z\}$ . Illustrate the action of your matrix with decisive plots.

**·Answer:**

-4 -2

ا2<br>4-

 $-4$  -2 0 2 4

Lots of folks like to call this matrix by the name "perpendicular projection."

```
This is a job for a custom perpendicular frame. Here's one:
       normal = planevector[1] \times planevector[2];
       unitnormal = <u>mormal</u>
                           \sqrt{\text{normal}.\text{normal}};
       perpframe<sup>[3]</sup> = unitnormal;
       \texttt{perpframe[1]} = \frac{\texttt{planevector[1]}}{\sqrt{\texttt{planevector[1].planevector[1]}}};
       perpf rame[2] = perpf rame[3] \times perpf rame[1];
       scalefactor = 0.7 b;
       frac{1}{k} frameplot = Table [Arrow [scale factor perpf name [k],Tail \rightarrow \{0, 0, 0\}, VectorColor \rightarrow Indigo], \{k, 1, 3\};
       newplaneplot = Show[frameplot, planeplot, PlotRange →88-ranger, ranger<, 8-ranger, ranger<, 8-ranger, ranger<<,
            Axes Æ True, ViewPoint Æ CMView, Boxed Æ False,
            {\bf A} \times {\bf B} = {\bf A} \times {\bf B} + {\bf B} \times {\bf B} a {\bf B} ∞ {\bf B} ∞ {\bf B} ∞ {\bf B} ∞ {\bf B} ∞ n m n n n n <b>n n n n n n n n n n n n n n
     -2 - 2 - 2 - 4x
       -4 -2 0 2 4
     -4
    -2
     0
     2
     4
   z
      ا2<br>4-
                      The normal vector is perpframe[3].
 perpframe[1] and perpframe[2] frame the whole plane:
The job is to come up with a matrix P so that when you hit a point \{x, y, z\} with your matrix
P, you get the point on the plane that is closest to \{x, y, z\}.
```

```
\{x, y, z\} + any multiple of perpframe [3].
                            perpframe[3] is normal to the plane 
and 
    the shortest distance from a point to the plane is the perpendicular distance.
In other words, if \{x, y, z\} is on the plane, then
       P.({x, y, z} + any multiple of performance[3]) = {x, y, z}. This tells you that 
       P.prepframe[3] = \{0, 0, 0\}Also if \{x, y, z\} is on the plane, then \{x, y, z\} is the point on the plane closest to \{x, y, z\}.
And because perpframe[1] and perpframe[2] are on the plane, you now know that
      P.\text{perpframel}[1] = \text{perpframel}[1]and
       P.perpframe[2] = perpframe[2].This tells all. 
The matrix P you want is:
      In[71]:= Clear@alignerframe, hangerframe, kD;
      {3} } =
         {perpframe[1], perpframe[2], perpframe[3]};aligner = 8alignerframe@1D, alignerframe@2D, alignerframe@3D<;
      8xstretch, ystretch, zstretch< = 81, 1, 0<;
        stretcher = DiagonalMatrix[{xstretch, ystretch, zstretch}];
      {hangerframe[1]}, hangerframe{2}, hangerframe{3}} =
        {p \in \texttt{ppframe}[1]}, {p \in \texttt{ppframe}[2]}, {p \in \texttt{ppframe}[3]};
      hanger = Transpose@8hangerframe@1D,
           hangerframe<sup>[2]</sup>, hangerframe<sup>[3]</sup>}];
      P = hanger.stretcher.aligner;
      MatrixForm<sup>[P]</sup>
    i
    k
    \begin{array}{|rrrr} 0.266458 & 0.913685 & 0.0886856 \\ -0.273776 & 0.0886856 & 0.908879 \end{array}0.177436 0.266458 -0.273776
      0.266458 0.913685 0.0886856
                                              \mathcal{L}^{\prime}\overline{a}Check it:
      P.\text{perpframe} [1] == \text{perpframe} [1]
      P. perpframe[2] =Perpframe[2]P.perpframe<sup>[3]</sup>
     TrineTrue
     \{0, 0, 0\}Watch this matrix do its work in this action movie:
      In[83]:= a = 3;
```
is the point on the plane closest to

```
Clear@k, pointcolorD;
points = Table [{Random [Real, {-a, a}],
     \n 
\n <b>Random[Real, {-a, a]}],
\{k, 1, 40\}];pointcolor [k_] = RGBColor \left[0.5\left(\sin\left[\frac{2\pi\mathbf{k}}{\text{Length}[\text{points}}\right]+\mathbf{1}\right],\right)0.5 i
         \left(\cos\left[\frac{2\pi k}{\text{Length}[\text{points}]} \right]+1\right), 0.3];
pointplot = Table[[ {PointSize<sup>[0.04]</sup>, pointcolor<sup>[k]</sup>, Point<sup>[points</sup>[k]]}],
    {k, 1, \text{Length}[\text{points}] }R = \frac{1}{2}Point[P.\text{points}[[k]]]; \{k, 1, Length[\text{points}]]\};actionarrows = Table [Arrow [P.points [k]] - points [k]], Tail \rightarrow points [k]],
     \text{VectorColor} \rightarrow \text{pointcolor}[k], \{k, 1, \text{Length}[\text{points}]\}\};
```
 $before = Show [pointplot, newplaneplot,$ Axes → True, AxesLabel → {"x", "y", "z"}, PlotRange → **<sup>88</sup>-ranger, ranger<, <sup>8</sup>-ranger, ranger<, <sup>8</sup>-ranger, ranger<<,**  $ViewPoint \rightarrow CMView, Boxed \rightarrow False, PlotLabel \rightarrow "Before the hit"$ 

 $\alpha$ **action** = **Show** [before, actionarrows, PlotRange  $\rightarrow$ **<sup>88</sup>-ranger, ranger<, <sup>8</sup>-ranger, ranger<, <sup>8</sup>-ranger, ranger<<,**

**ViewPoint <sup>Æ</sup> CMView, PlotLabel <sup>Æ</sup> "Action Arrows"D;**

```
after = Show [hitpointplot, newplaneplot, Axes → True, Axes → True,
     \texttt{AxesLabel} \rightarrow \{\text{``x''}, \text{ ``y''}, \text{ ``y''}\} \text{, } \texttt{Boxed} \rightarrow \texttt{False, PlotRange} \rightarrow88-ranger, ranger<, 8-ranger, ranger<, 8-ranger, ranger<<,
     \texttt{ViewPoint} \rightarrow \texttt{CMView} , \texttt{PlotLabel} \rightarrow \text{"After the hit"} ;
```
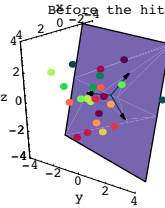

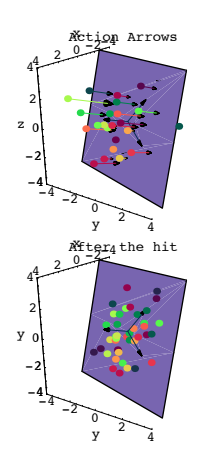

Grab, align and animate.

See the same thing from the view point of 6 perpframe[1].

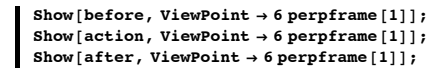

z

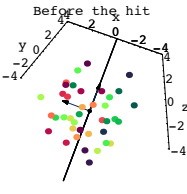

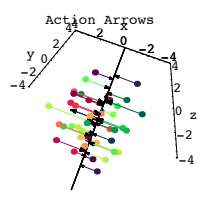

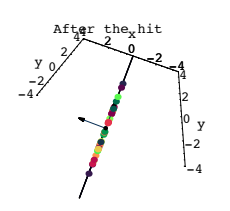

Grab and animate.

You can see why some folks call this matrix by the name "perpendicular projection".

### **·T.1.b) Making a 3D positive definite matrix (frame stretcher)**

Here's a 3D perpendicular frame:

Where this formula comes from will be explained in one of the later Tutorials  $\{ \mathbf{r}, \mathbf{s}, \mathbf{t} \} = \mathbb{N} \left[ \{ \mathbf{0.1} \pi, \frac{\pi}{6}, \mathbf{0.2} \pi \} \right];$ 

```
Client[perpframe];
{p^e} 8P {p^e} 2D {p^e} 2D {p^e} 2D {p^e} 2D {p^e} 2D {p^e} 2D {p^e} 2D {p^e} 2D {p^e} 2D {p^e} 2D {p^e} 2D {p^e} 2D {p^e} 2D {p^e} 2
    {C} {C} {cos} {[r]} {cos} {[t]} {cos} {[s]} {sin} {[r]} {sin} {[t]} {sin}\cos[s] \cos[t] \sin[r] + \cos[r] \sin[t], \sin[r] \sin[s]),{5}{1} {5}{1} {5}{1} {1}{1} {1} {1} {1} {1} {1} {1} {1} {1} {1} {1}\cos[r] \cos[s] \cos[t] - \sin[r] \sin[t], \cos[r] \sin[s]),\{ \text{Sin}[\textbf{s}]\ \text{Sin}[\textbf{t}],\ -\text{Cos}[\textbf{t}]\ \text{Sin}[\textbf{s}],\ \text{Cos}[\textbf{s}]\}\}ranger = 1;
```
 $Show *[*$  $\texttt{Table} \left[ \texttt{Arrow} \left[ \texttt{perpframe} \left[ k \right] \right], \texttt{Tail} \rightarrow \{ 0, \ 0, \ 0 \} \text{, VectorColor} \rightarrow \texttt{Indigo} \right],$  $\{k, 1, 3\}$ , Graphics3D[Text["perpframe[1]", 0.6 perpframe[1]]], Graphics3D[Text["perpframe[2]", 0.6 perpframe[2]]],<br>Graphics3D[Text["perpframe[3]", 0.6 perpframe[3]]],  $\texttt{ThreeExees [1]} \text{, ViewPoint} \rightarrow \texttt{CMView, PlotRange} \rightarrow \{\{-\texttt{ranger, ranger}\}\text{, }$ **<sup>8</sup>-ranger, ranger<, <sup>8</sup>-ranger, ranger<<, Boxed <sup>Æ</sup> FalseD;** z

$$
\underbrace{\underbrace{\mathop{\mathsf{Perpframe}}}_{\text{perp}}[2]}_{\text{perp}}[2]
$$

```
Make a 3D positive definite ( a frame stretcher) matrix A whose hits stretch 
  vectors in the direction of perpframe[1] by a factor of 2.5,
  vectors in the direction of perpframe[2] by a factor of 4.1, and
  vectors in the direction of perpframe[3] by a factor of 3.2.
Illustrate with plots.
```
### **·Answer:**

You want a matrix A with A.perpframe $[1] = 2.5$  perpframe $[1]$ A.perpframe $[2] = 4.1$  perpframe $[2]$ A.perpframe $[3] = 3.2$  perpframe $[3]$ .

To make A, you go with the given perpendicular frame for both your aligner frame and your hanger frame and use the indicated numbers for your stretches.

#### Here you go:

```
In[101]:= Clear@alignerframe, hangerframe, kD;
     {a}lignerframe{1}, alignerframe{2}, alignerframe{3}} =
        {p^e} (perpframe [1], perpframe [2], perpframe [3] };
     aligner = 8alignerframe@1D, alignerframe@2D, alignerframe@3D<;
     8xstretch, ystretch, zstretch< = 82.5, 4.1, 3.2<;
        \text{setcher} = \text{DiagonalMatrix}[\{\text{xstretch}, \text{ystretch}, \text{zstretch}\}]{h}angerframe[1], hangerframe[2], hangerframe[3] =
        {p \in \texttt{ppframe}[1]}, {p \in \texttt{ppframe}[2]}, {p \in \texttt{ppframe}[3]};
     hanger = Transpose [ {hangerframe[1],
          hangerframe<sup>[2]</sup>, hangerframe<sup>[3]</sup>}];
     A = hanger.stretcher.aligner;
     MathrixForm[<b>A</b>](3.42276 - 0.652547 - 0.380391)\begin{array}{|l} \hline -0.652547 & 2.99044 & 0.12356 \\ -0.380391 & 0.123563 & 3.3868 \end{array}-0.652547 2.99044 0.123563
                                               \mathbf{r}\overline{a}\overline{\phantom{a}}
```
#### Check:

i

 $A.$  perpframe<sup>[1]</sup> ==  $x$ stretch perpframe<sup>[1]</sup>  $A.perpf$  **rame**  $[2] = 2$ **ystretch perpframe**  $[2]$ **a.perpframe** $[3] ==$ **zstretch perpframe** $[3]$ True True  $True$ 

To illustrate, hit the unit sphere with A and see the resulting football:

```
In[113]:= Clear@x, y, s, t, pointcolorD;
\begin{array}{c} \{{\tt x[s_ ,\ t_ ],\ y[s_ ,\ t_ ],\ z[s_ ,\ t_ ]\} = \\{ \{ {\tt sin[s]}\ {\tt cos[t]},\ {\tt sin[s]}\ {\tt sin[t]},\ {\tt cos[s]}\} ; \end{array}{slow, ship} = {0, \pi}{ {\text{tlow, thigh}}} = {0, 2 \pi }ranger = Max[{xstretch, ystretch, zstretch, 1.2}];
pointcolor[s_, t'] =RGBColor [0.5 (x[s, t]+1), 0.5 (y[s, t]+1), 0.5 (z[s, t]+1)];\frac{\sinh\theta - \sinh\theta}{12}\tan \theta = \frac{\text{thingh} - \text{tlow}}{12};Clear@hitplotter, hitpointplotter, matrix3DD;
hitplotter@matrix3D_D :=
  ParametricPlot3D@matrix3D.8x@s, tD, y@s, tD, z@s, tD<,
    \{s, \text{slow}, \text{ship}\}, \{\text{t}, \text{tlow}, \text{thing}\}, \text{PlotRange} \rightarrow88-ranger, ranger<, 8-ranger, ranger<, 8-ranger, ranger<<,
    Axes Æ True, AxesLabel Æ 8"x", "y", "z"<, Boxed Æ False,
    ViewPoint → CMView, DisplayFunction → Identity}
hitpointplotter@matrix3D_D :=
  Show@8Table@Graphics3D@8pointcolor@s, tD, PointSize@0.025D,
         Point[matrix3D.{x[s, t], y[s, t], z[s, t]]}}},
       {s, show, shiph - sjump, sjump}, {t, flow, thingh - tjump, tjump}}Table [Arrow [matrix3D.alignerframe [k],Tail \rightarrow \{0, 0, 0\}, VectorColor \rightarrow Red], \{k, 1, 3\}],
     {\tt Table\textcolor{red}{\{Arrow\textcolor{black}{\} - matrix3D\}}.{\tt alignerframe\textcolor{black}{\{k\}}\textcolor{black}{, } {\tt Tail} \rightarrow \textcolor{black}{\{0, 0, 0\}}\textcolor{black}{, }VectorColor \rightarrow Red], \{k, 1, 3\}]}, PlotRange \rightarrow{{-ranger, ranger}, {-ranger, ranger}, {-ranger, ranger}},<br>Axes → True, AxesLabel → {"x", "y", "z"}, Boxed → False,
    ViewPoint \rightarrow CMView, DisplayFunction \rightarrow Identity];
hitframeplotter@matrix3D_D :=
   8Table@Arrow@matrix3D.alignerframe@kD,
      Tail \rightarrow \{0, 0, 0\}, VectorColor \rightarrow Indigo], \{k, 1, 3\},
    Table[Array[-matrix3D.alignerframe [k], Tail \rightarrow \{0, 0, 0\},
      VectorColor \rightarrow Indigo, \{k, 1, 3\};
pointsbefore = Show [hitpointplotter [IdentityMatrix [3]],
    hitframeplotter@IdentityMatrix@3DD, PlotLabel Æ "Before the hit",
    DisplayFunction → $DisplayFunction];
```
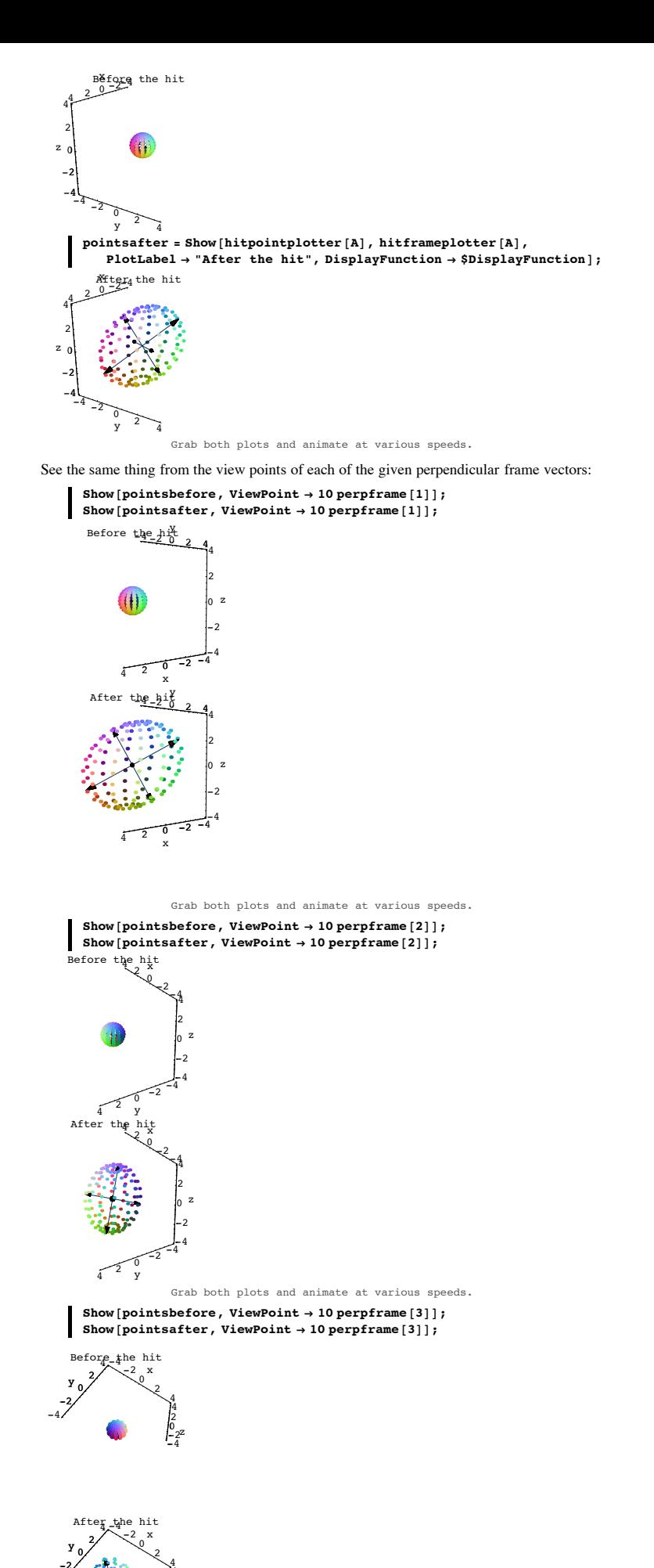

-4 -2

-4 -2 0 2 4 z - -

Grab both plots and animate at various speeds.

About as sensual as math gets.

**·T.1.c) Making a 3D reflection matrix ( plane flipper)**

Here is a single vector in 3D:

```
In[133]:= normal = 80.2, 0.4, 1.3<;
```
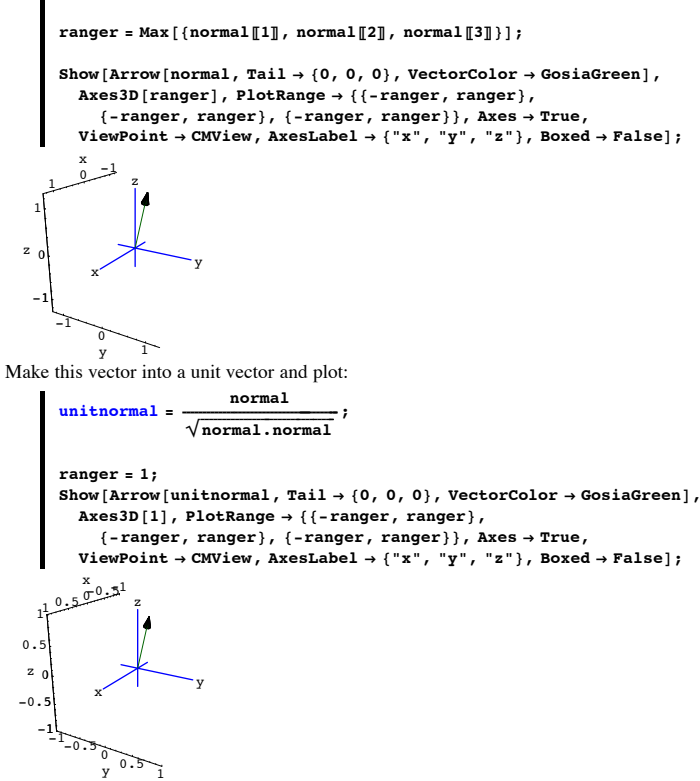

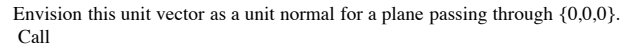

```
 perpframe[3] = unitnormal 
You can use cross products to come up with 
          perpframe[1] and perpframe[2] 
to frame this plane. 
Here's how it goes: 
         perpframe<sup>[3]</sup> = unitnormal;\mathbf{th}rowawayvector = \{ Random[Real, \{-1, 1\}],
               \texttt{Random}[\texttt{Real}, \{-1, 1\}], \texttt{Random}[\texttt{Real}, \{-1, 1\}];
         zplanevector = throwawayvector \timesperpframe<sup>[3]</sup>;
         perpframe<sup>[1]</sup> = \frac{\text{planevector}}{\text{Norm}[\text{planevector}]}}perpf rame [2] = perpf rame [3] × perpf rame [1] ;
         frac{1}{2} frameplot = Table [Arrow [perpframe [k],
                \texttt{Tail} \rightarrow \{0\, ,\ 0\, ,\ 0\}\, ,\ \texttt{VectorColor} \rightarrow \texttt{Indigo}\, ]\, ,\ \{k\, ,\ 1\, ,\ 3\}\, ]\, ;{\bf frame}\ 1a {\bf then}\ 6 {\bf then}\ 8 {\bf then}\ 6 {\bf Then}\ 1 {\bf then}\ 6 {\bf then}\ 1 {\bf then}\ 1 {\bf then}\ 1 {\bf then}\ 1 {\bf then}\ 1 {\bf then}\ 1 {\bf then}\ 1 {\bf then}\ 1 {\bf then}\ 1 {\bf then}\ 1 {\bf then}\ 1 {\bf then}\ 1 {\bf then}\ 1 {\bf then}\ 1 Graphics3D[Text["perpframe[2]", 0.6 perpframe[2]]],<br>Graphics3D[Text["perpframe[3]", 0.6 perpframe[3]]]};
         customframe = Show[frameplot, framelabels, ThreeAxes[1], PlotRange →
                88-ranger, ranger<, 8-ranger, ranger<, 8-ranger, ranger<<,
               Axes Æ True, ViewPoint Æ CMView, Boxed Æ False,
              \{X^*X, Y^*Y, Y^*Y, Z^*\}\}0.5x
        -1-0.5 0 0.5 y 1
      -1
   -0.50
   0.5
      1
   z
               perpframe[1]
                     perpframe<sub>v</sub>2]
                perpf<mark>r</mark>ame[3]
                erpframe[1]
                       z
       ا5<br>1-
```
Rerun until you get a nice one.

Throw in a plot of the plane framed by perpframe[1] and perpframe[2]:  ${slow, ship} = {-1, 1}$ **<sup>8</sup>tlow, thigh<sup>&</sup>lt; <sup>=</sup> <sup>8</sup>-1, 1<; ranger = 1.4; Clear@planeplotter, s, tD;**  $\mathbf{p}$ **laneplotter**  $[\mathbf{s}_i, \mathbf{t}_j] = \mathbf{s}$  **perpframe**  $[\mathbf{1}] + \mathbf{t}$  **perpframe**  $[\mathbf{2}]$ ; **planeplot <sup>=</sup> ParametricPlot3D@planeplotter@s, tD,**

```
\{s, \text{slow}, \text{ship}\}, \{\text{t}, \text{tlow}, \text{thing}\}, \text{PlotRange} \rightarrow \text{All},PlotPoints \rightarrow \{2, 2\}, DisplayFunction \rightarrow Identity];
```
 $ph{name = Show}$  [**customframe**,  $ph{name}$ ];

 $\frac{x}{10.5}-0.5^{1}$ z 1 L perpframe[3]  $0.5$ z 0 perpframe<sub>w</sub>2] erpframe [1]  $perp$ f $|1|$  $-0.$ ا5<br>1--1  $-1-0.5$  0.5 y  $1$ 

Rerun both cells several times. You will probably get different perpframe[1] and perpframe[2] vectors each time, but you will always get the same plane because you get the same normal vector (perpframe[3]) each time. Here's a new plane through  $\{0,0,0\}$  and a perpendicular frame set so that perpframe[1] and

perpframe[2] frame the plane: In[154]:= **normal <sup>=</sup> <sup>8</sup>0.2, -0.3, 1.1<;**  $perpframe[3] = \frac{N\sum m}{N\sum m}$  [norm<sub>al</sub>]<sub>2</sub> **throwawayvector** = {Random [Real, {-1, 1}], **Random[Real,**  $\{-1, 1\}$ ], Random**[Real,**  $\{-1, 1\}$ ]; planevector = throwawayvector × perpframe<sup>[3]</sup>;<br>planevector  $perpframe[1] = \frac{$   $\frac{$ \_p \text{Lauriv}{\text{2}}}}{ \text{Norm}[planevector]};  $perpf$  **rame** $[2]$  =  $perpf$  **rame** $[3]$  ×  $perpf$  **rame** $[1]$  ; **frameplot <sup>=</sup> Table@Arrow@perpframe@kD,**  $Tail \rightarrow \{0, 0, 0\}$ , VectorColor  $\rightarrow$  Indigo],  $\{k, 1, 3\}$ ;  ${slow, ship} = {-2, 3}$ **<sup>8</sup>tlow, thigh<sup>&</sup>lt; <sup>=</sup> <sup>8</sup>-2, 3<; Clear@planeplotter, s, tD;**  ${\tt planeplotter[s_, t_{-}]} = {\tt s~perpframe[1]} + {\tt t~perpfrome[2]} \, ;$ **planeplot <sup>=</sup> ParametricPlot3D@planeplotter@s, tD, <sup>8</sup>s, slow, shigh<, <sup>8</sup>t, tlow, thigh<, PlotRange <sup>Æ</sup> All,**  $PlotPoints \rightarrow \{2, 2\}$ ,  $DisplayFunction \rightarrow Identity]$ **planeandframe =**

**Show@planeplot, frameplot, PlotRange <sup>Æ</sup> All, BoxRatios <sup>Æ</sup> Automatic,**  $\overline{\text{A}}$  **Axes**  $\rightarrow$  True, AxesLabel  $\rightarrow$  {"x", "y", "z"}, Boxed  $\rightarrow$  False,  $ViewPoint → CMView, DisplayFunction → $DisplayFunction$  <sup>→</sup>

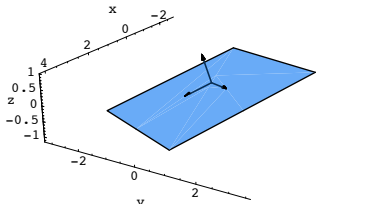

<sup>2</sup> <sup>y</sup> That's perpframe[3] = unit normal vector sticking out of the plane. Throw in a 3D surface:

```
In[167]:= Clear@x, y, z, s, t, pointcolorD;
     \{x[s_-, t_-], y[s_-, t_-], z[s_-, t_-]\} =\{1,\,\,-1,\,\,1.5\}+\{1.5\,\text{Sin}\,[\,\text{s}\,]\,\text{Cos}\,[\,2\,\,\text{t}\,]\,,\,\,\text{Sin}\,[\,\text{s}\,]\,\,\text{Sin}\,[\,\text{t}\,]\,,\,\,0.4\,\text{Cos}\,[\,2\,\,\text{s}\,]\,\};{slow, ship} = {0, \pi};{ {\text{tlow, third}}} = {0, \pi }\frac{\text{ship}}{5} ;
     \tan \theta = \frac{\text{thingh} - \text{tlow}}{5}ranger = 2.8;
    Clear@hitplotter, matrixD;
    hitplotter@matrix3D_D :=
        ParametricPlot3D [matrix3D. {x[s, t], y[s, t], z[s, t]},
         8s, slow, shigh<, 8t, tlow, thigh<, PlotRange Æ
           88-ranger, ranger<, 8-ranger, ranger<, 8-ranger, ranger<<,
         BoxRatios \rightarrow Automatic, Axes \rightarrow True, AxesLabel \rightarrow {"x", "y", "z"}
         Boxed \rightarrow False, ViewPoint \rightarrow CMView, DisplayFunction \rightarrow Identity];
    \mathbf{before} = \mathbf{Show}[\text{hit}\text{-}\text{blotter}[\text{IdentityMatrix}[3]]]planeandframe, Axes3D@rangerD, PlotLabel Æ "Before",
         \texttt{DisplayFunction} \rightarrow \texttt{\$DisplayFunction} \}_Before
        x
     -2 0
           y 2
 -2
  0
 2
z
          x y
                z
  2
```
# Use a 3D matrix hit to flip this surface underneath the plane.

#### **·Answer:**

k

Remember that perpframe[3] is perpendicular to the plane and perpframe[1] and perpframe[2] frame the plane.

To make a matrix whose hits flip about the plane,

- $\rightarrow$  align with {perpframe[1], perpframe[2], perpframe[3]}
- $\rightarrow$  go with stretch factors all equal to 1
- $\rightarrow$  hang on the reversed frame {perpframe[1], perpframe[2], -perpframe[3]}:

```
Note the minus sign on perpframe[3].
{3} {alignerframe<sup>[1]</sup>, alignerframe<sup>[2]</sup>, alignerframe<sup>[3]</sup>} =
```

```
{prepfname}[1],
```

```
perpf rame<sup>[2]</sup>, perpframe<sup>[3]</sup>};
```
 ${xstretch, ystretch, zstretch} = {1, 1, 1}$ 

 ${hangerframe[1]}$ , hangerframe[2], hangerframe[3]} =  ${p^e}$  $perpf$  **rame** [2], -**perpframe** [3] };

**aligner <sup>=</sup> <sup>8</sup>alignerframe@1D, alignerframe@2D, alignerframe@3D<;**  $\text{interother}$  = DiagonalMatrix<sup>[{xstretch, ystretch, zstretch}];</sup> **hanger = Transpose@8hangerframe@1D, hangerframe@2D, hangerframe@3D<D;**

```
A = hanger.stretcher.aligner;
MatrixForm [A]
```
i  $\overline{\phantom{a}}$ 0.940299 0.0895522 -0.328358 0.0895522 0.865672 0.492537  $-0.328358$   $0.492537$   $-0.80597$  $\mathbf{r}$  $\overline{\phantom{a}}$ 

Hits with this matrix preserve everything in the plane framed by perpframe[1] and perpframe[2]:

 $^{\prime}$ 

```
In[185]:= Clear@s, tD;
  \texttt{Expand}[A \cdot (\texttt{s performance}[1] + \texttt{t performance}[2]))\{0.828234 s + 0.533084 t,-0.483926 s + 0.835854 t, -0.282568 s + 0.131036 t}
\blacksquare s perpframe [1] + t perpframe [2]{0.828234 s + 0.533084 t}-0.483926 s + 0.835854 t, -0.282568 s + 0.131036 t}
```
Hits with this matrix reverse the direction of anything in the direction of perpframe[3]:

```
B. (s perpframe<sup>[3]</sup>)
  \{-0.172774 \text{ s}, 0.259161 \text{ s}, -0.950255 \text{ s}\}-s perpframe<sup>[3]</sup>
  \{-0.172774 \text{ s}, 0.259161 \text{ s}, -0.950255 \text{ s}\}
```
See a hit with this matrix do the flip:

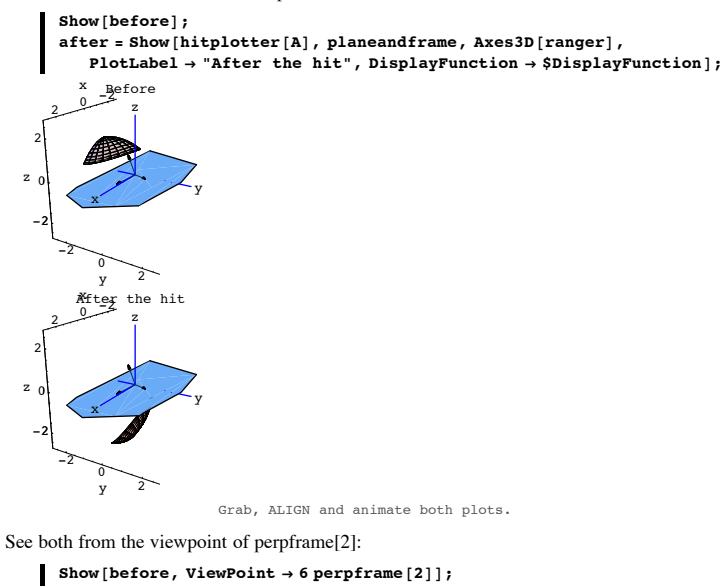

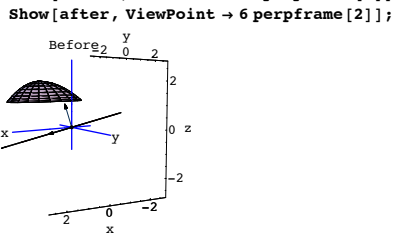

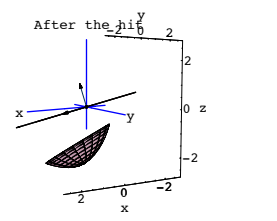

```
Grab, ALIGN and animate both plots.
```
Just a little groovy.

### **·T.1.d.i) Making a matrix for bouncing a light ray off a 3D surface**

Here are a surface in 3D and a point above the surface all plotted in true scale:

```
In[194]:= Clear@x, y, z, r, s, tD;
       \{x[s_1, t_2], y[s_2, t_1], z[s_2, t_2]\}\{-1, -1, 0\} + \{\sin[s\} \cos[t], 2 \sin[s] \sin[t], \cos[s]\};{ {\rm { }}\{ {\rm{slow,~shigh}}}, { {\rm{ }}\{ {\rm{tlow,~thigh}}} } = { {\rm { }}\{ {\rm{ }}0.2, {\rm{ }}1.0} \}, { {\rm{ }}\{ {\rm{ }}0.2, {\rm{ }}1.5} \} }point = 80, -0.5, 3<;
      \texttt{Clear}[\texttt{surface}];
      surfaceplotter[s_1, t_2] = \{x[s, t], y[s, t], z[s, t]\};
      \mathbf{S}\text{urfacenlot} = \mathbf{ParametericPlot3D}(\mathbf{Evaluate}|\mathbf{surface}(\mathbf{other}|\mathbf{s}, t)).8s, slow, shigh<, 8t, tlow, thigh<, Boxed Æ False,
       \texttt{BoxRations} \rightarrow \texttt{Automatic}, \texttt{ViewPoint} \rightarrow \texttt{CMView}, \\ \texttt{AresLabel} \rightarrow \{\texttt{"x", "y", "z"}\}, \texttt{DisplayFunction} \rightarrow \texttt{Identity} \}; \\ \texttt{pointplot = Graphics3D} \, [\, \texttt{CadmiumOrange}\, , \, \, \texttt{CramOrange} \, , \, \, \texttt{CramOrange} \, , \, \, \texttt{CramOrange} \, , \, \, \texttt{CramOrange} \, , \, \, \texttt{CramOrange} \, , \, \, \texttt{CramOrange} \, , \, \, \texttt{CramOrange} \, , \, \PointSize[0.05], Point[point]\};
      Show [surfaceplot, pointplot, Boxed \rightarrow False,
          BoxRatios → Automatic, ViewPoint → CMView, PlotRange → All,
          \texttt{A}\texttt{xsLabel} \rightarrow \{\texttt{"x", "y", "z"}\},\ \texttt{DisplayFunction} \rightarrow \texttt{SDisplayFunction}\};-0.50 0.5
             y
3
         rac{600.5}{600}
```
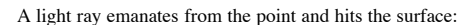

 $-1.5$ 

1 2

z

```
In[203]:= Clear@rayD;
            \text{ray}\begin{bmatrix} s_{1}, t_{2} \end{bmatrix} = surfaceplotter<sup>[s, t]</sup> - point;
             \frac{\sinh\theta - \sinh\theta}{2}\tan \theta = \frac{\text{thingh} - \text{tlow}}{2}rayplots =
               \texttt{Table} \left[ \texttt{Arrow} \left[ \texttt{ray} \left[ \texttt{s}, \texttt{t} \right] \right], \texttt{Tail} \rightarrow \texttt{point}, \texttt{VectorColor} \rightarrow \texttt{MarsYellow}, \right.HeadSize \rightarrow 0.15], \{s, slow + sjump, ship - sjump, sjump\},
                 {t, t, \text{tlow} + \text{tjump}, \text{thigh} - \text{tjump}, \text{tjump}}\texttt{setup} = \texttt{Show} \ [\texttt{surfaceplot}\ ,\ \texttt{pointplot}\ ,\ \texttt{rayplots}\ ,\ \texttt{Boxed} \rightarrow \texttt{False}\ ,BoxRatios → Automatic, ViewPoint → CMView, PlotRange → All,
                 AxesLabel Æ 8"x", "y", "z"<, DisplayFunction Æ $DisplayFunctionD;
                    -0.75 -1 -0.5 -0.25 0 x
             -0.50 0.5
                 y
       1
       2
       3
     z
              rac{0.500.5}{60}Your job is to plot the reflected light ray. 
   Do it.
·Answer:
  At a point {x[s, t], y[s, t], z[s, t]} on the surface, the vectors
        tan 1[s, t] = {D[x[s, t], s], D[y[s, t], s], D[z[s, t], s]};and
          tan2[s, t] = {D[x[s, t], t], D[y[s, t], t], D[z[s, t], t]}are tangent to the surface.
  At each point 
        \{x[s, t], y[s, t], z[s, t]\}on the surface, use these two tangential vectors to make a 3D perpendicular frame including 
  two tangential vectors and one normal vector and plot:
           In[209]:= Clear@tan1, tan2D;
           \tan\!1[s_-, \, t_-] = \{ \partial_s\, x[s, \, t] \, , \, \partial_s\, y[s, \, t] \, , \, \partial_s\, z[s, \, t] \, \} ;
```
### $tan2[s_{-}, t_{-}] = {\partial_t x[s, t], \partial_t y[s, t], \partial_t z[s, t]}$ ;

**clear**[alignerframe, s, t, cross];<br>tan1[s, t]

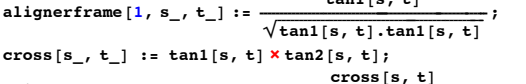

alignerframe[3, s\_, t\_] :=  $\frac{cross[s, t]}{\sqrt{cross[s, t].cross[s, t]}}$ **;**  $alignerframe[2, s, t] :=$ 

 $\overline{a}$  **alignerframe** $\overline{[1, s, t]} \times \overline{a}$  **lignerframe** $\overline{[3, s, t]}$ 

**frameplots =**

Table [Arrow [alignerframe [k, s, t], Tail  $\rightarrow$  {x[s, t], y[s, t], z[s, t]} **VectorColor -> MagentaD, <sup>8</sup>s, slow <sup>+</sup> sjump, shigh - sjump, sjump<,**  ${t, t, 1, 3}$ ;

 $step1 = Show[setup, rayplots,$  $frac{1}{2}$ **frameplots, DisplayFunction** → \$DisplayFunction  $]$ ;

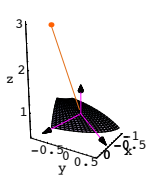

The two tangential vectors are alignerframe[1,s,t] and alignerframe[2,s,t].<br>The normal vector is alignerframe[3,s,t].

Now reverse the light vector:

```
In[219]:= reversedrayplots =
   {\tt Table\,} [{\tt Arrow}\, [\, -ray\, [ \, s\, , \, t\, ]\, , \, {\tt Tail} \to \{x\, [ \, s\, , \, t\, ]\, , \, y\, [ \, s\, , \, t\, ]\, , \, z\, [ \, s\, , \, t\, ]\, \},VectorColor Æ MarsYellowD, 8s, slow + sjump, shigh - sjump, sjump<,
      {t, t \text{low} + t \text{jump}, \text{thing} - t \text{jump}, \text{tjump}}step2 = Show@surfaceplot, pointplot,
```

```
reversedrayplots, frameplots, Boxed → False,
BoxRatios → Automatic, ViewPoint → CMView, PlotRange → All,
\text{A} \times \text{B} AxesLabel \rightarrow {"x", "y", "z"}, DisplayFunction \rightarrow $DisplayFunction];
```
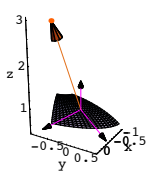

alignerframe[1,s,t] and alignerframe[2,s,t] are tangent to the surface.

These are not the reflected rays. To get the reflected rays, just use these choices of aligner, stretcher and hanger and plot:

```
Clear<sup>[aligner, hanger, hangerframe, reflectormatrix];</sup>
aligner[s_, t_ = {aligner}{frame}[1, s, t],aligned alignerframe<sup>[2, s, t</sup>], alignerframe<sup>[3, s, t]</sup>};
```
 ${xstretch, ystretch, zstretch} = {1, 1, 1}$  $\texttt{stretcher} = \texttt{DiagonalMatrix} \left[ \left\{ \texttt{sstretch, ystretch, zstretch} \right\} \right];$ 

```
{hangerframe[1, s_, t_.]hangerframe<sup>[2, s_, t_</sup>], hangerframe<sup>[3, s_, t_]}</sup> =
[4 - alignerframe[1, s, t], - alignerframe[2, s, t],
 alignerframe[3, s, t];
```

```
hanger[s_1, t_2] = Transpose [{hangerframe<sub>[1, s, t],</sub>
    hangerframe[2, s, t], hangerframe[3, s, t]}};
```
 $reflector matrix [s_, t_$  **=**  $h$  **hanger** $[s, t]$ . (stretcher.aligner $[s, t])$ ;

### **reflectedrayplots =**

```
Table[Arrow[reflectormatrix[8, t].(-ray[s, t]),
Tail -> {x[s, t], y[s, t], z[s, t]}, VectorColor -> CadmiumOrange], {s, slow + sjump, shigh - sjump, sjump},
            {t, t, \text{tlow} + \text{tjump}, \text{thigh}-\text{tjump}, \text{tjump}}
```
 $step3 = Show[surfaceplot, pointplot,$ **reversedrayplots, frameplots, reversedrayplots, reflectedrayplots, frameplots, PlotRange -> All,**  $DisplayFunction -> $DisplayFunction$ ];

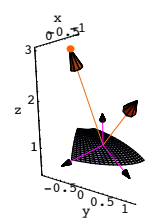

Clean it up with a plot showing both the incoming rays and the reflected rays:

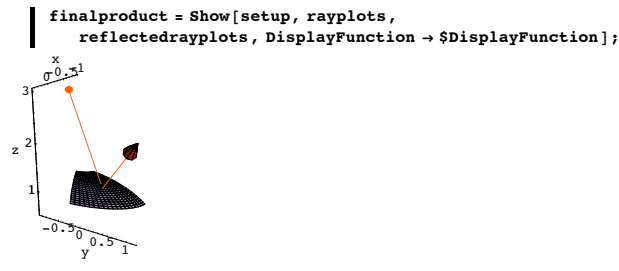

Done.

### **·T.1.d.ii) Making matrices for bouncing lots of light rays off a 3D surface**

Here's the same setup as in part i), but this time there are many light rays hitting the surface:

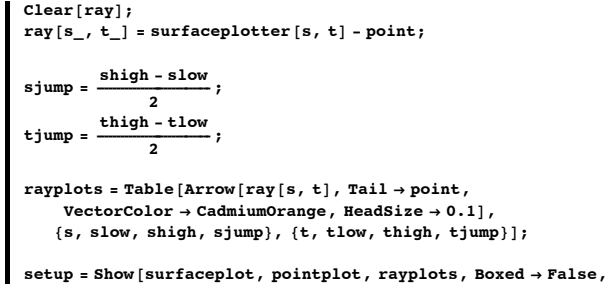

```
BoxRatios → Automatic, ViewPoint → CMView, PlotRange → All,
AxesLabel → { "x", "y", "z"}, DisplayFunction → $DisplayFunction ];
```
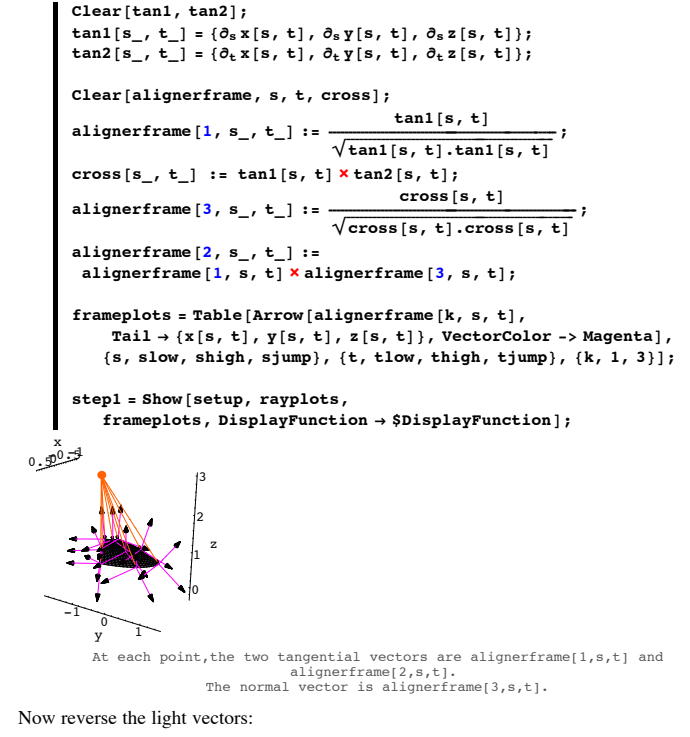

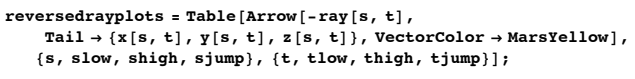

 $step2 = Show[surfaceplot, pointplot,$  $reversedrayplots, frameplots, Boxed → False,$ **BoxRatios** → Automatic, ViewPoint → CMView, PlotRange → All, AxesLabel → {"x", "y", "z"}, DisplayFunction → \$DisplayFunction];

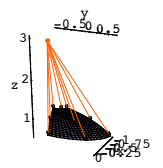

Your job is to plot the reflected light rays. Do it.

#### **·Answer:**

At a point  $\{x[s, t], y[s, t], z[s, t]\}$  on the surface, the vectors

 $tan 1[s, t] = {D[x[s, t], s], D[y[s, t], s], D[z[s, t], s]};$ 

### and

 $tan2[s, t] = {D[x[s, t], t], D[y[s, t], t], D[z[s, t], t]}$ 

#### are tangent to the surface.

#### At each point

 ${x[s, t], y[s, t], z[s, t]}$ 

on the surface, use these two tangential vectors to make a 3D perpendicular frame including two tangential vectors and one normal vector and plot:

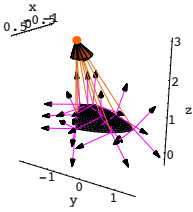

These are not the reflected rays. To get the reflected rays, just use these choices of aligner, stretcher and hanger and plot:

```
In[245]:= Clear@aligner, hanger, hangerframe, reflectormatrixD;
aligner[s_, t_ = {aligner}{frame}[1, s, t],aligned alignerframe<sup>[2, s, t]</sup>, alignerframe<sup>[3, s, t]</sup>};
{xstretch, ystretch, zstretch} = {1, 1, 1}\texttt{stretcher} = \texttt{DiagonalMatrix} \left[ \left\{ \texttt{sstretch, ystretch, zstretch} \right\} \right];{hangerframe[1, s_, t_.]hangerframe<sup>[2, s_, t_]</sup>, hangerframe<sup>[3, s_, t_]</sup>} =
8-alignerframe@1, s, tD, -alignerframe@2, s, tD,
  alignerframe[3, s, t];
hanger[s_1, t_2] = Transpose [{hangerframe<sub>[1, s, t],</sub>
    hangerframe<sup>[2, s, t]</sup>, hangerframe<sup>[3, s, t]</sub>}];</sup>
reflector matrix <math>[s_1, t_2]</math> = <math>hanger[s, t]</math>.<br>stretcher.aligner<math>[s, t]</math>;reflectedrayplots =
Table |Arrow[reflector matrix [s, t], (-ray[s, t]),
    Tail -> 8x@s, tD, y@s, tD, z@s, tD<, VectorColor -> CadmiumOrangeD,
8s, slow , shigh, sjump<,
          {t, tlow, thigh, tjump}}step3 = Show[surfaceplot, pointplot,reversedrayplots, frameplots, reversedrayplots,
   reflectedrayplots, frameplots, PlotRange -> All,
      DisplayFunction -> $DisplayFunction];
```
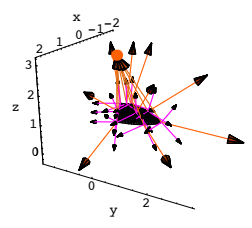

Clean it up with a plot showing both the incoming rays and the reflected rays: In[250]:= **finalproduct <sup>=</sup> Show@setup, rayplots,**

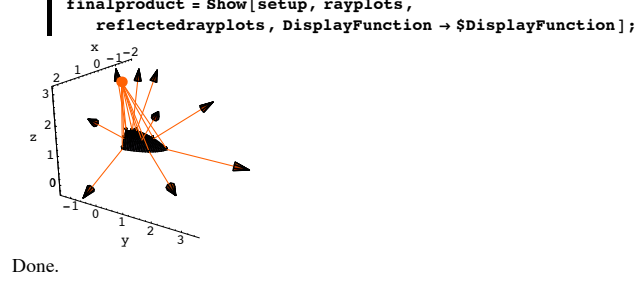

### **T.2) 3D rotations: Rotating about lines in 3D**

**·T.2.a.i) Making matrices whose hits rotate about the z-axis**

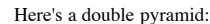

```
In[251]:= ranger = 3.5;
Clear@x, y, z, s, tD;
\{x[s_-,t_-], y[s_-,t_-], z[s_-,t_-]\} =\{-1, -1, 2\} + \{\sin[s\} \cos[t], \sin[s] \sin[t], \cos[s]^3\};{slow, {ship} = {0, \pi};
{ \{ \text{tlow}, \text{thigh} \} = \{ 0, 2 \pi \} }ranger = 3.5;
text{Clear}[hitplotter, matrix];
hitplotter@matrix3D_D :=
   ParametricPlot3D@matrix3D.8x@s, tD, y@s, tD, z@s, tD<,
    \{s, \text{slow}, \text{ship}\}, \{\text{t}, \text{tlow}, \text{thing}\}, \text{PlotPoints} \rightarrow \{5, 5\},PlotRange \rightarrow {{-ranger, ranger}, {-ranger}, {-1, ranger}},
    BoxRatios \rightarrow Automatic, Axes \rightarrow True, AxesLabel \rightarrow {"x", "y", "z"},
```
**Boxed** → **False**, ViewPoint → CMView, DisplayFunction → Identity];  $\mathbf{S}$  **surfacebefore** =  $\mathbf{Show}$  [hitplotter [IdentityMatrix [3]], Axes3D [ranger],  ${\tt PlotLabel} \ {\rightarrow} \ {\tt "Before",\ DisplayFunction} \ {\rightarrow} \ {\tt \$DisplayFunction} \};$ Before x  $-2$   $\frac{1}{\sqrt{2}}$ -1 0 1 2 3 z x y z 1That line is pointing out the z-axis.

Use hits with a 3D rotation matrix to rotate this surface about the z-axis. **·Answer:**

In 2D, to rotate by s counterclockwise radians, you hit with:

```
In[260]:= Clear@rotater2D, sD;
 rotater2D@s_D =
    Transpose \left[ \left\{ \left\{ \cos\left[s\right], \sin\left[s\right]\right\}, \left\{ \cos\left[s+\frac{\pi}{2}\right], \sin\left[s+\frac{\pi}{2}\right]\right\} \right\} \right]
```

```
MatrixFrom [rotater2D[s]]
```
 $\begin{pmatrix} \texttt{Cos}\left[\texttt{s}\right] & -\texttt{Sin}\left[\texttt{s}\right] \ \texttt{Sin}\left[\texttt{s}\right] & \texttt{Cos}\left[\texttt{s}\right] \end{pmatrix}$ 

You can carry this over a 3D matrix whose hits rotate about the z-axis this way:

In[263]:= **Clear@zrotater3D, sD;**  $z$ rotater $3D[s_$  = Transpose<sup> $\left[$ </sup>

 $\left\{ \left( \cos\left[s\right], \sin\left[s\right], 0 \right\}, \left\{ \cos\left[s + \frac{\pi}{2}\right], \sin\left[s + \frac{\pi}{2}\right], 0 \right\}, \{0, 0, 1\} \right\} \right]$ 

 $MatrixForm[*zrotater3D*[*s*]]$ 

i k  $\overline{\phantom{a}}$  $Cos[s] -Sin[s] 0$  $\begin{bmatrix} \sin[5] & \cos[5] & 0 \\ 0 & 0 & 1 \end{bmatrix}$ 0 0 1  $\mathbf{r}$  $\overline{a}$  $\overline{\phantom{a}}$ 

To see why this works, look at:

**d**  $rotater2D[s].{x, y}$ 

```
\{x \text{Cos}[s] - y \text{Sin}[s], y \text{Cos}[s] + x \text{Sin}[s]\}
```
# In[267]:= **zrotater3D@sD.8x, y, z<sup>&</sup>lt;**

 $\{x \text{Cos}[s] - y \text{Sin}[s], y \text{Cos}[s] + x \text{Sin}[s], z\}$ 

A hit with rotater3D[s] rotates the x's and y's just the way a hit with rotater2D[s] does and rotater3D[s] does not disturb the z's at all.

Watch hits with rotater3D[s] whirl the double pyramid around the z - axis:

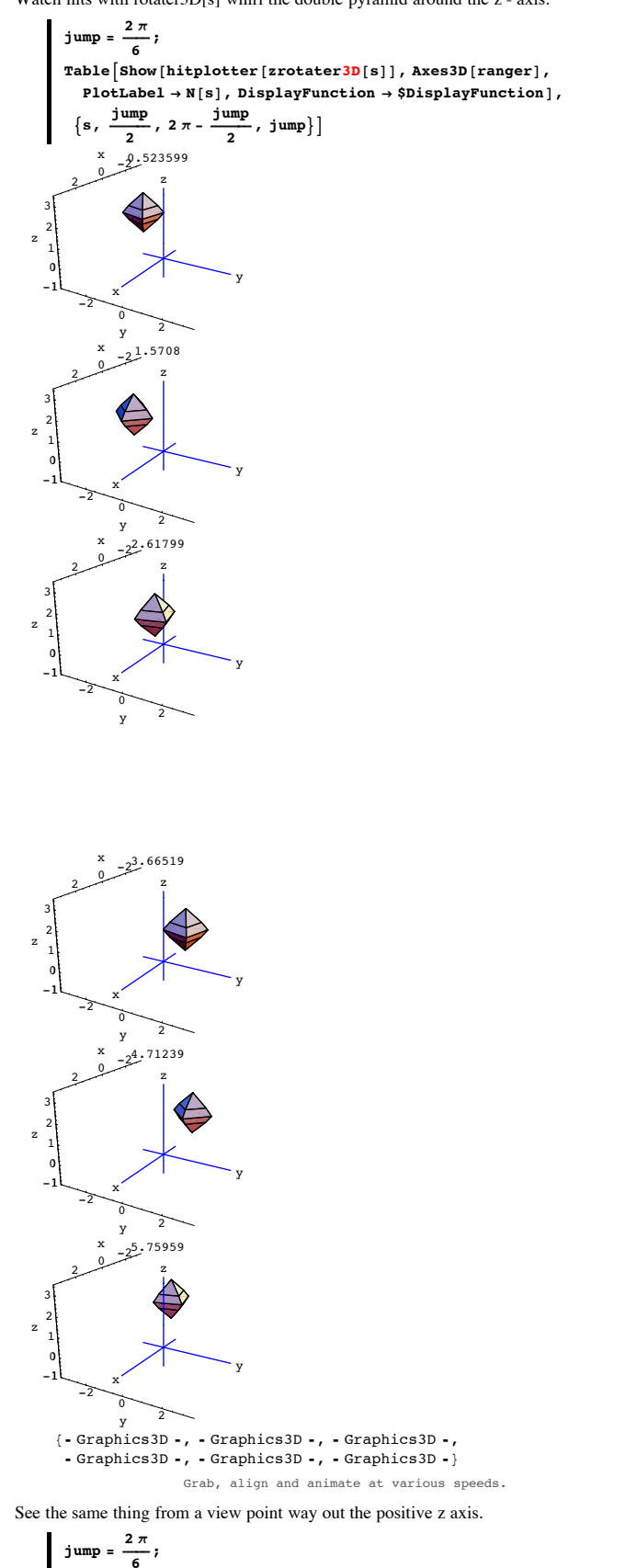

 $\texttt{Table}[Show[httplotter[zrotater3D[s]],]}$  $\frac{1}{2}$ **Axes3D**[0.8 ranger], PlotLabel  $\rightarrow$  N[s], ViewPoint  $\rightarrow$  12 {0, 0, 1}, **DisplayFunction**  $\rightarrow$  \$DisplayFunction],  $\{s, \frac{jump}{2}, 2\pi - \frac{jump}{2}, jump\}$ 

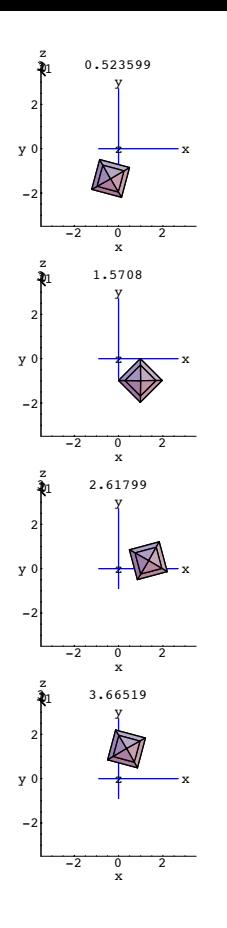

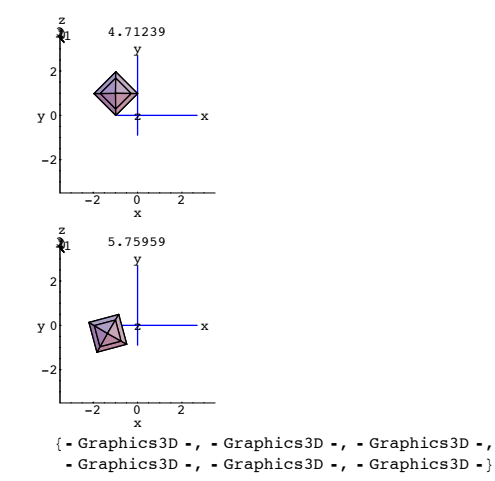

Just as it was made to do.

### **·T.2.a.ii) Making matrices whose hits rotate about the x-axis**

Here's another double pyramid :

```
In[272]:= ranger = 4;
Clear@x, y, z, s, tD;
{x[s_1, t_1, y[s_1, t_2], y[s_2, t_1], z[s_2, t_2]}{1, -1, 2} + {Sin[s] Cos[t], Sin[s] Sin[t], Cos[s]<sup>3</sup>};
8slow, shigh< = 80, p<;
8tlow, thigh< = 80, 2 p<;
ranger = 3.5;
Clear@hitplotter, matrixD;
hitplotter@matrix3D_D :=
   ParametricPlot3D [matrix3D.{x[s, t], y[s, t], z[s, t]},<br>{s, slow, shigh}, {t, tlow, thigh}, PlotPoints \rightarrow {5, 5}, PlotRange \rightarrow88-ranger, ranger<, 8-ranger, ranger<, 8-ranger, ranger<<,
    BoxRatios \rightarrow Automatic, Axes \rightarrow True, AxesLabel \rightarrow {"x", "y", "z"},
    Boxed \rightarrow False, ViewPoint \rightarrow CMView, DisplayFunction \rightarrow Identity];
\textbf{surface} = \textbf{Show} [hitplotter [IdentityMatrix [3]], Axes3D [ranger],
```
 $PlotLabel \rightarrow "Before", DisplayFunction \rightarrow $DisplayFunction];$ 

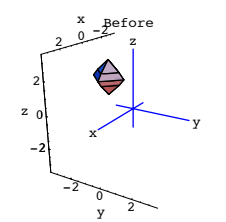

Use hits with a 3D rotation matrix to rotate this surface about the plotted x-axis. **·Answer:**

In 2D, to rotate by s counterclockwise radians, you hit with:

In[281]:= **Clear@rotater2D, sD; rotater2D@s\_<sup>D</sup> <sup>=</sup>** Transpose  $\left[ \left\{ \left\{ \cos\left[s\right], \sin\left[s\right]\right\}, \left\{ \cos\left[s+\frac{\pi}{2}\right], \sin\left[s+\frac{\pi}{2}\right]\right\} \right\} \right]$ 

 $MatrixForm[rotater2D[s]]$ 

 $\begin{pmatrix} \texttt{Cos}\left[\begin{array}{cc} \texttt{s}\right] & -\texttt{Sin}\left[\begin{array}{c} \texttt{s}\right] \\ \texttt{Sin}\left[\begin{array}{cc} \texttt{s}\right] & \texttt{Cos}\left[\begin{array}{c} \texttt{s}\end{array}\right] \end{array}\end{pmatrix} \end{pmatrix} \\ \end{pmatrix}$ 

You can carry this over a 3D matrix whose hits rotate about the x-axis this way:

In[284]:= **Clear@xrotater3D, sD;**  ${\bf xrotater3D [s_]} = {\bf Transpose}$  $\{(1, 0, 0), (0, \cos[s], \sin[s]), [0, \cos[s + \frac{\pi}{2}], \sin[s + \frac{\pi}{2}]\}]$ 

 $MatrixForm[**xrotater3D[s]**]$ 

i k  $\overline{\phantom{a}}$  $(1 \quad 0 \quad 0$  $0 \text{ Cos}[s] - Sin[s]$  $0$  Sin[s]  $cos[s]$  $\mathbf{r}$  $^{\prime}$  $\overline{\phantom{a}}$ 

To see why this works, look at:

In[287]:= **rotater2D@sD.8y, z<sup>&</sup>lt;**  $\{y \cos[s] - z \sin[s], z \cos[s] + y \sin[s]\}$ 

And look at:

In[288]:= **xrotater3D@sD.8x, y, z<sup>&</sup>lt;**  $\{x, y \cos[s] - z \sin[s], z \cos[s] + y \sin[s]\}$ 

A hit with xrotater3D[s] rotates the y's and z's just the way a hit with rotater2D[s] does and xrotater3D[s] does not disturb the x's at all.

Watch hits with xrotater3D[s] whirl the double pyramid around the x - axis:

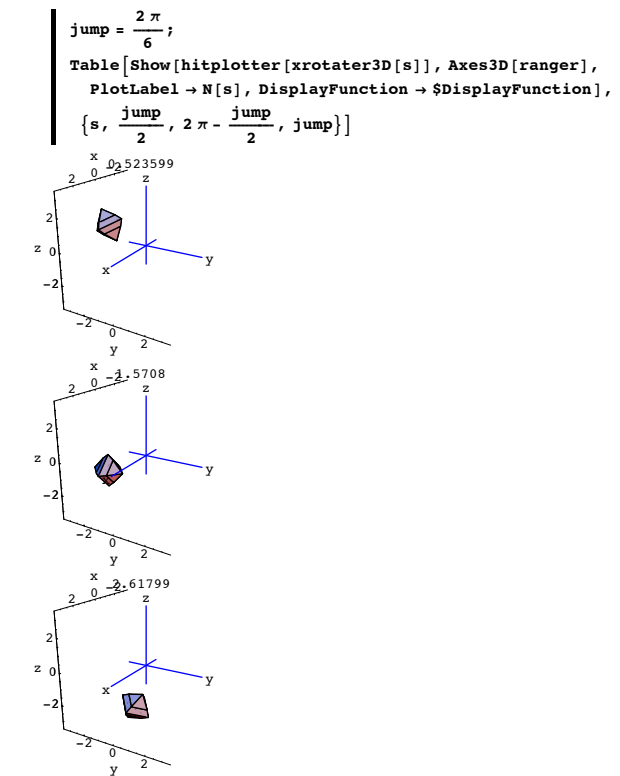

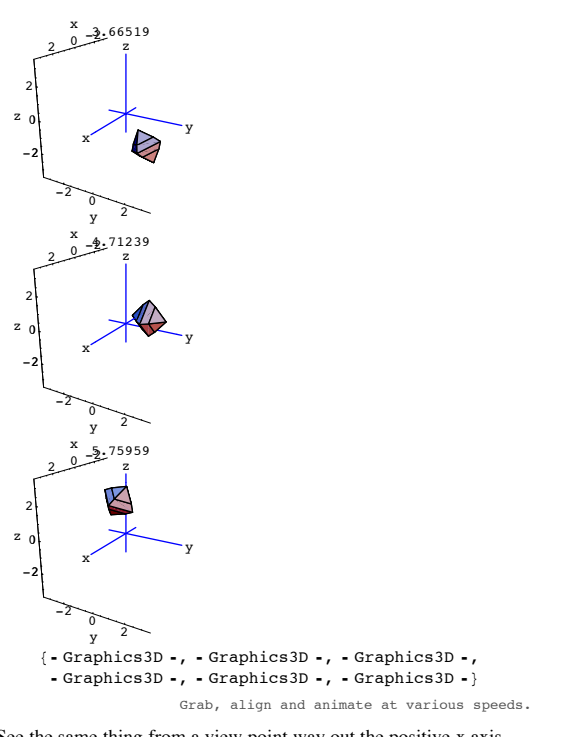

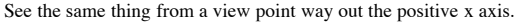

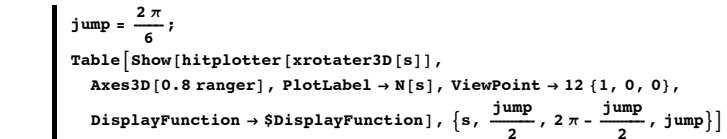

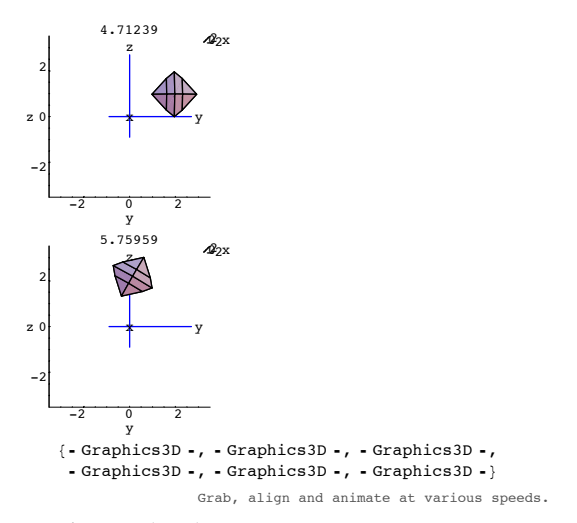

Just as it was made to do.

Whirlaway.

**·T.3.a.iii) Rotating about 3D lines through {0,0,0}**

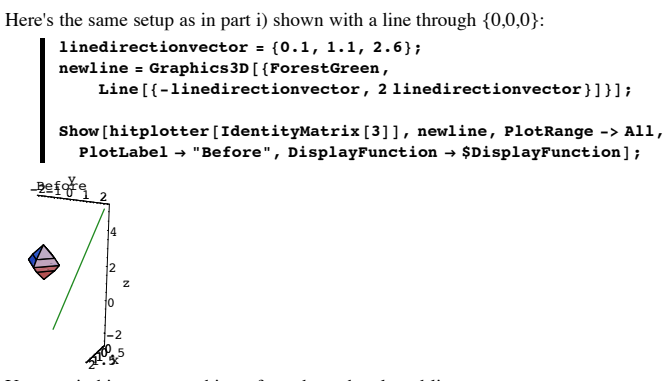

Use matrix hits to rotate this surface about the plotted line.

#### **·Answer:**

Make a custom perpendicular frame, taking care that perpframe[3] is a unit vector pointing in the direction of the plotted line:

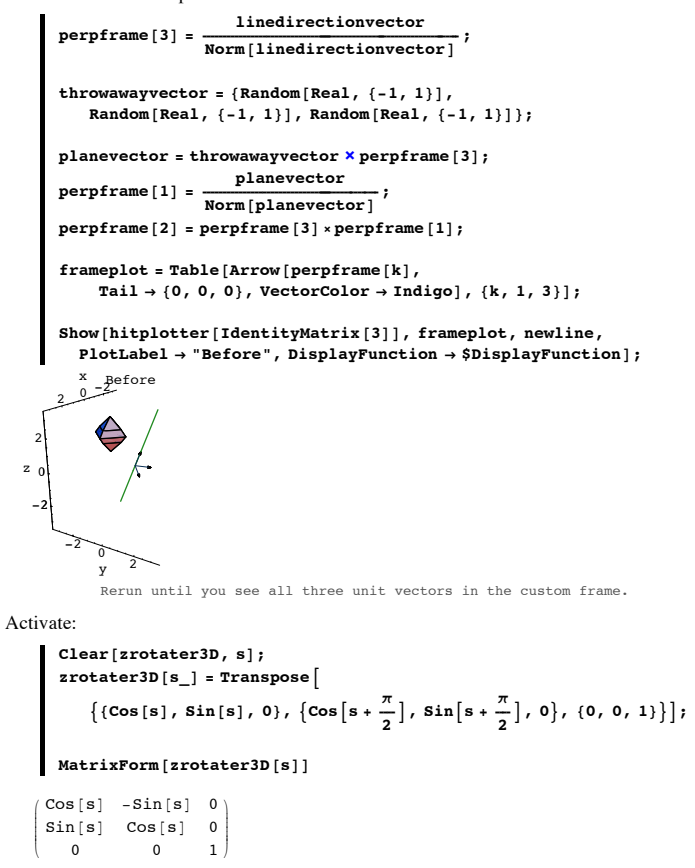

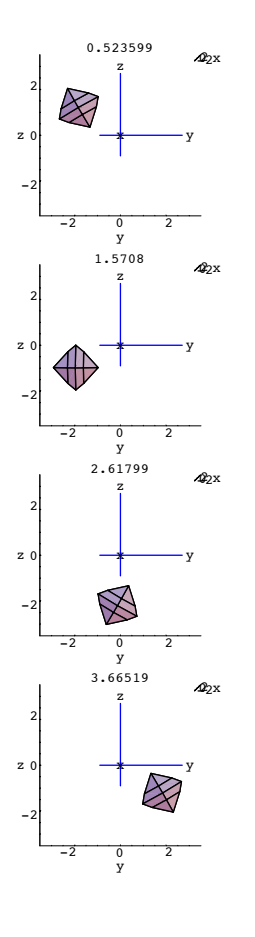

Use the custom frame for the aligner frame and for the hanger frame:

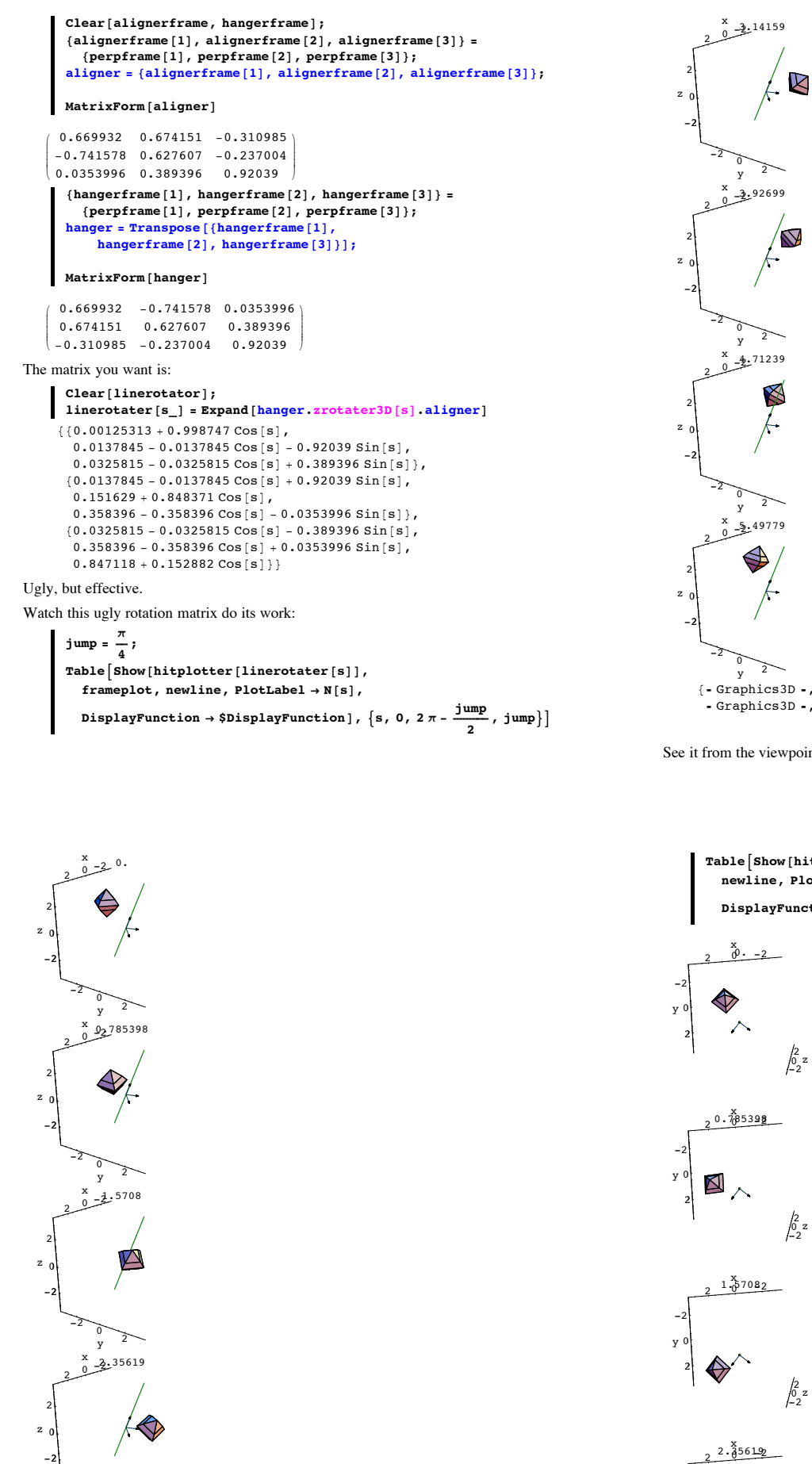

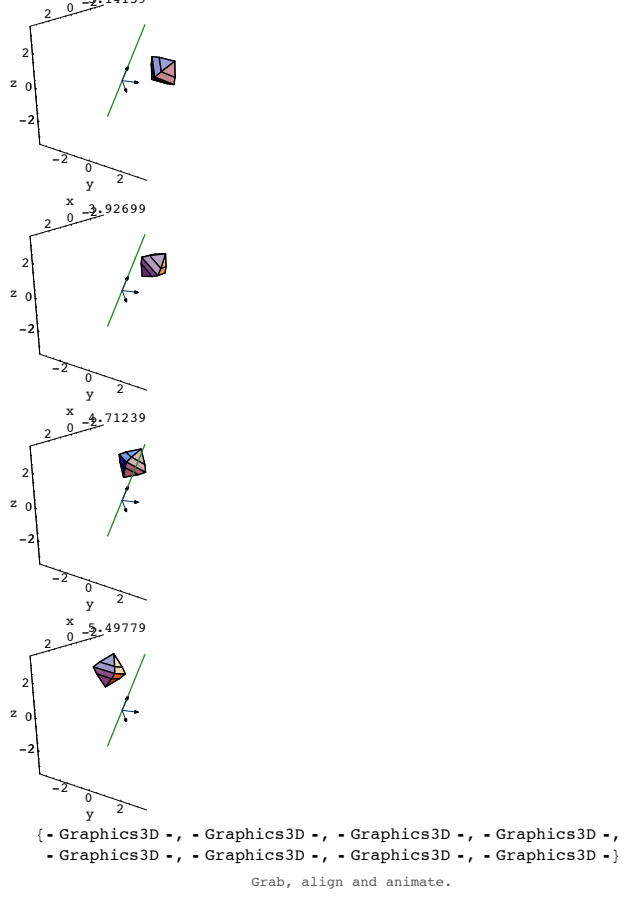

See it from the viewpoint of perpframe[3]:

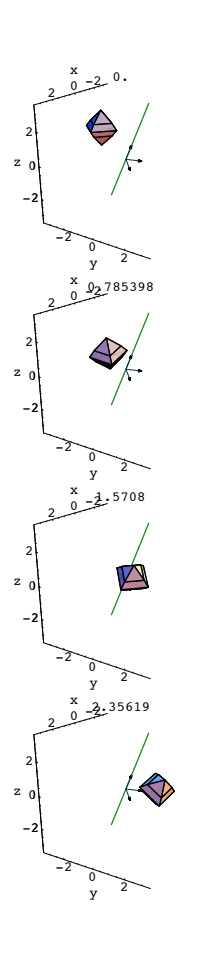

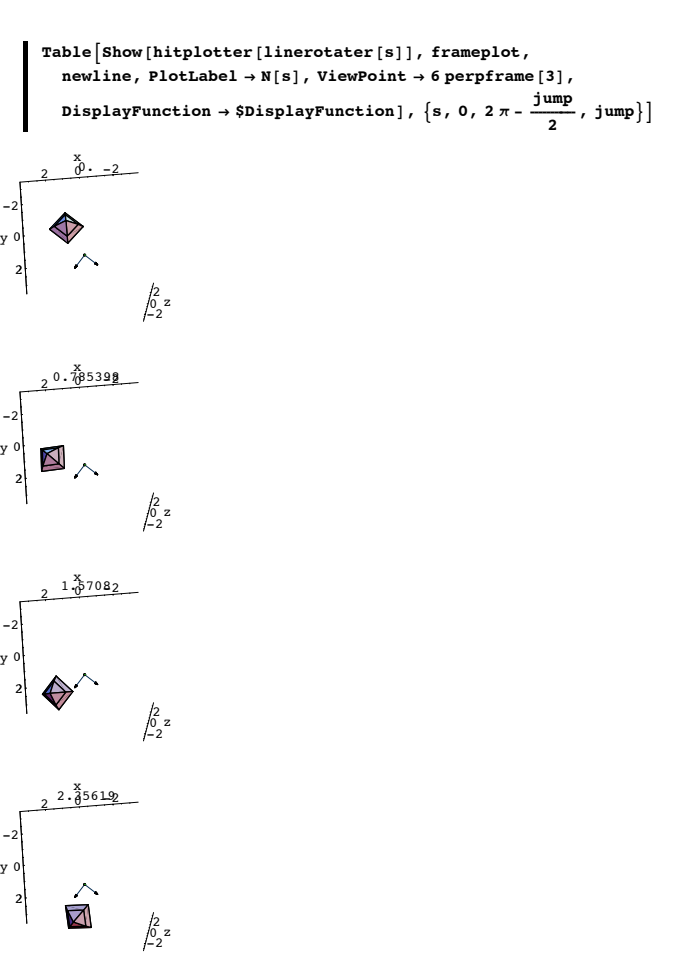

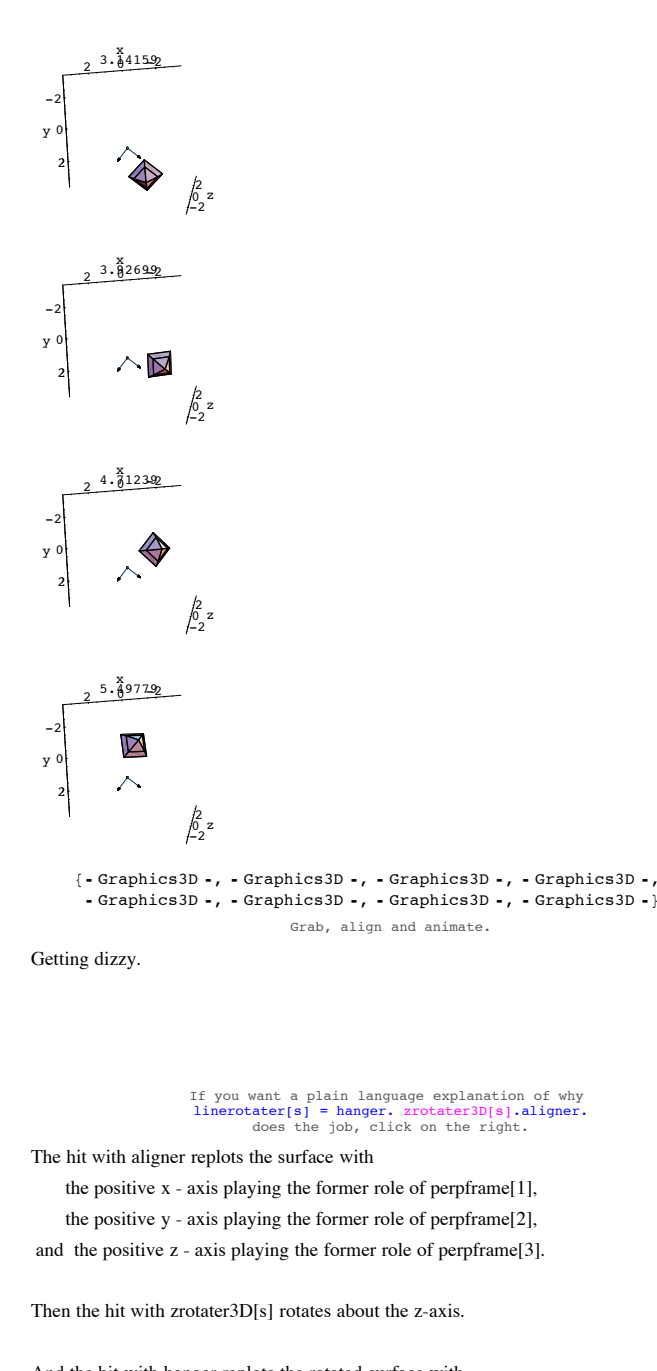

And the hit with hanger replots the rotated surface with perpframe[1] playing the former role of the positive x-axis perpframe[2] playing the former role of the positive y-axis perpframe[3] playing the former role of the positive z-axis.

The final result is nothing more or less than a rotation about perpframe[3]

# **T.3) Euler angles and the 3D right hand frame maker.**

### **Right and left hand perpendicular frames in 3D.**

**·T.3.a.i) Euler angles r, s and t and the 3D right hand frame maker** 

Here's that nasty formula that produces beautiful 3D right hand perpendicular frames.

```
In[318]:= Clear@perpframe, r, s, tD;
           {perframe[1], perfframe[2], perfframe[3]} =\left\{ \, \left( \text{Cos} \left[ \mathbf{r} \right] \, \text{Cos} \left[ \mathbf{t} \right] \, - \text{Cos} \left[ \mathbf{s} \right] \, \text{Sin} \left[ \mathbf{r} \right] \, \text{Sin} \left[ \mathbf{t} \right] \, , \, \right. \\\cos[s] \cos[t] \sin[r] + \cos[r] \sin[t], \sin[r] \sin[s] \},\verb|{-cos[t] Sin[r] - cos[r] Cos[s] Sin[t], Cos[r] Cos[s] Cos[t] - Sin[r] Sin[t],\texttt{Cos}\left[\,r\,\right]\, \texttt{Sin}\left[\,s\,\right]\},\ \left\{\, \texttt{Sin}\left[\,s\,\right]\, \texttt{Sin}\left[\,t\,\right]\, ,\ -\texttt{Cos}\left[\,t\,\right]\, \texttt{Sin}\left[\,s\,\right]\, ,\ \texttt{Cos}\left[\,s\,\right]\,\right\} \,\right\}\{Cos[r] Cos[t] - Cos[s] Sin[r] Sin[t],Cos[s] Cos[t] Sin[r] + Cos[r] Sin[t], Sin[r] Sin[s](-\cos\theta + \sin\theta - \cos\theta) - \cos\thetaCos[r] Cos[s] Cos[t] - Sin[r] Sin[t], Cos[r] Sin[s],
           \{\sin[s] \, \sin[t] , -Cos[t] Sin[s], \cos[s]\}See one:
```
 $\dot{r}$  = **ÄÄÄÄ 4 ;**  $s = \frac{\pi}{4}$ **ÄÄÄÄ 8 ; <sup>t</sup> <sup>=</sup> <sup>p</sup> ÄÄÄÄ 3 ;**  $\texttt{Clear}$  [perpframe];  ${p}$ **Perpframe** $[1]$ ,  ${p}$ **erpframe** $[2]$ ,  ${p}$ **erpframe** $[3]$ } =  ${8}$   ${8}$   ${1}$   ${7}$   ${1}$   ${8}$   ${1}$   ${1}$   ${1}$   ${1}$   ${1}$   ${1}$   ${1}$   ${1}$   ${1}$   ${1}$   ${1}$   ${1}$   ${1}$   ${1}$   ${1}$   ${1}$   ${1}$   ${1}$   ${1}$   ${1}$   ${1}$   ${1}$   ${1}$   ${1}$   ${1}$   ${1}$   ${1}$   ${1}$   ${1}$   ${1}$   ${1}$  $\cos[s] \cos[t] \sin[r] + \cos[r] \sin[t], \sin[r] \sin[s] \},$  $\begin{array}{l} \left\{ - \cos \left[ \mathbf{t}\right] \ \mathbf{Sin}\left[ \mathbf{r}\right] - \mathbf{Cos}\left[ \mathbf{r}\right] \ \mathbf{Cos}\left[ \mathbf{s}\right] \ \mathbf{Sin}\left[ \mathbf{t}\right] \right\}, \\ \mathbf{Cos}\left[ \mathbf{r}\right] \ \mathbf{Cos}\left[ \mathbf{s}\right] \ \mathbf{Cos}\left[ \mathbf{t}\right] - \mathbf{Sin}\left[ \mathbf{r}\right] \ \mathbf{Sin}\left[ \mathbf{t}\right] \ , \ \mathbf{Cos}\left[ \mathbf{r}\right] \ \mathbf{Sin}\left[ \mathbf{s}\right] \right\}, \$  $\{ \text{Sin}[s] \; \text{Sin}[t], \; -\text{Cos}[t] \; \text{Sin}[s], \; \text{Cos}[s] \} \}$ **ranger = 1.0;**  $frameplot = Show$  $\text{Table}[\text{Arrow}[\text{performs}[\text{k}])$ ,  $\text{Tail} \rightarrow \{0, 0, 0\}$ ,  $\text{VectorColor} \rightarrow \text{Indiqol}$ , {k, 1, 3}], Graphics3D[Text["perpframe[1]", 0.4 perpframe[1]]],<br>Graphics3D[Text["perpframe[2]", 0.7 perpframe[2]]], **Graphics3D@Text@"perpframe@3D", 0.7 perpframe@3DDD,**  $\texttt{Axes3D[2, 0.1]}$ , PlotRange  $\rightarrow$ **<sup>88</sup>-ranger, ranger<, <sup>8</sup>-ranger, ranger<, <sup>8</sup>-ranger, ranger<<, Boxed** → **False**, Axes → True, ViewPoint → CMView,  $\{X^*X, Y^*Y, Y^*Y, Z^*\}\}$  $10.5$   $0.5^{1}$ x  $-1$ -0.5 0 0.5 y 1 -1  $-0.5$ 0  $0.5$ 1  $z_0$  perpresente [1] perpframe[3]<br>perpframe[2] x ا<br>3. See some more:  $\mathbf{r} = \text{Random}\left[\text{Real}, \left\{-\frac{\pi}{2}, \frac{\pi}{2}\right\}\right];$ **s** = **Random**  $\left[\text{Real}, \left\{-\frac{\pi}{2}, \frac{\pi}{2}\right\}\right]$ ; **t** = **Random** [**Real**,  $\left\{-\frac{\pi}{2}, \frac{\pi}{2}\right\}$  $\frac{1}{2}$ }  ${perframe[1], perfframe[2], perfframe[3] =$  ${f$ ( $\cos[r]$   $\cos[t] - \cos[s]$   $\sin[r]$   $\sin[t]$ ,  $Cos[s] Cos[t] Sin[r] + Cos[r] Sin[t], Sin[r] Sin[s]),$  $\begin{array}{l} \left\{ - \cos \left[ \mathbf{t}\right] \ \mathbf{Sin}\left[ \mathbf{r}\right] - \mathbf{Cos}\left[ \mathbf{r}\right] \ \mathbf{Cos}\left[ \mathbf{s}\right] \ \mathbf{Sin}\left[ \mathbf{t}\right] \right\}, \\ \mathbf{Cos}\left[ \mathbf{r}\right] \ \mathbf{Cos}\left[ \mathbf{s}\right] \ \mathbf{Cos}\left[ \mathbf{t}\right] - \mathbf{Sin}\left[ \mathbf{r}\right] \ \mathbf{Sin}\left[ \mathbf{t}\right] \ , \ \mathbf{Cos}\left[ \mathbf{r}\right] \ \mathbf{Sin}\left[ \mathbf{s}\right] \right\}, \$  $\{ \text{Sin}[s] \, \text{Sin}[t] \, , \, -\text{Cos}[t] \, \text{Sin}[s] \, , \, \text{Cos}[s] \} \}$ **ranger = 1;**  $frameplot = Show [Table [$  $Array(perpfrome[k],$  $Tail \rightarrow \{0, 0, 0\}$ , VectorColor  $\rightarrow$  Indigo],  $\{k, 1, 3\}$ ],  $G$  **Graphics3D** [Text["perpframe[1]", 0.4 perpframe[1]]],  $G$  **Graphics3D** [Text["perpframe[2]", 0.7 perpframe[2]]], **Graphics3D@Text@"perpframe@3D", 0.7 perpframe@3DDD,**  $\texttt{Axes3D[1, 0.1]},$ **PlotRange -> <sup>88</sup>-ranger, ranger<, <sup>8</sup>-ranger, ranger<, <sup>8</sup>-ranger, ranger<<, Boxed -> False,**  $Axes -> True, ViewPoint -> CMView, AxesLabel -> {'x", "y", "z"}};$ -0.5-1 <sup>0</sup> 0.5 <sup>1</sup> x  $-1.0.5$ <sup>0.5</sup> y  $^{1}$ -1  $-0.$ 0 0.5 1  $\mathbb{Z}_0$  per  $\mathbb{Z}$  rame [1] perpfr<mark>a</mark>me[2] perpfr<mark>a</mark>me[3]  $\sqrt{1 - y}$ z ا5<br>1-Rerun many times. Explain what the parameters r, s and t mean. **·Answer:** This is one situation in which the explanation is easier than the formula. Dial up the matrix zrot[r] whose hits rotate everything r radians about the z-axis: In[333]:= **Clear@zrot, rD;**  $zrot[r_$  = **Transpose**  $\left\{ \left( \cos\left[\mathbf{r}\right], \sin\left[\mathbf{r}\right], 0 \right\}, \left\{ \cos\left[\mathbf{r} + \frac{\pi}{2}\right], \sin\left[\mathbf{r} + \frac{\pi}{2}\right], 0 \right\}, \{0, 0, 1\} \right] \right\}$  $MatrixForm[zerot[r]]$ i  $\overline{\phantom{a}}$  $Cos[r] -Sin[r] 0$ <br> $Sin[r] Cos[r] 0$  $\begin{bmatrix} n[r] & Cos[r] & 0 \\ 0 & 0 & 1 \end{bmatrix}$  $\mathbf{r}$  $\overline{\phantom{a}}$ 

k  $\overline{0}$  $^{\prime}$ Dial up the matrix xrot[s] whose hits rotate everything s radians about the x-axis:

In[336]:= **Clear@xrot, sD;**  $\textbf{xrot}$  [ $\textbf{s}$ <sub> $\_\$ </sub>] = **Transpose**<sup> $\left[$ </sup>

 $\{(1, 0, 0), (0, \cos[s], \sin[s]), \left[0, \cos[s + \frac{\pi}{2}], \sin[s + \frac{\pi}{2}]\right\}]\},$  $MatrixForm[**xrot[s]**]$ 

```
i
    k
    \overline{\phantom{a}}10 0
     0 Cos[s] -Sin[s]0 Sin[s] \cos[s]\mathbf{r}\overline{ }\overline{\phantom{a}}Now start with the usual x-y-z axes perpendicular frame
       \{\{1, 0, 0\}, \{0, 1, 0\}, \{0, 0, 1\}\}\and hit it with zrot[r], thereby rotating r radians about the z- axis.
This gives a new perpendicular frame:
        In[339]:= 8zrot@rD.81, 0, 0<,
             zrot@rD.80, 1, 0<,
             zrot[r]. {0, 0, 1}}
      \{ \{\texttt{Cos}[r], \, \texttt{Sin}[r], \, 0\}, \, \{-\texttt{Sin}[r], \, \texttt{Cos}[r], \, 0\}, \, \{0, \, 0, \, 1\} \}Hit this perpendicular frame with xrot[s], thereby rotating s radians about the x- axis.
This gives a new perpendicular frame:
        In[340]:= 8xrot@sD.zrot@rD.81, 0, 0<,
             xrot[s].zrot[r].\{0, 1, 0\},
             xrot[s].zrot[r].\{0, 0, 1\}\{\{\mathtt{Cos}[r],\,\mathtt{Cos}[s]\,\mathtt{Sin}[r],\,\mathtt{Sin}[r]\,\mathtt{Sin}[s]\}\}\{-Sin[r], Cos[r]\ Cos[s], Cos[r]\ Sin[s]\}, \{0, -Sin[s], Cos[s]\}\}Finally hit this perpendicular frame with zrot[t], thereby rotating t radians about the z- axis
(again).
```
This is the perpendicular frame corresponding to the Euler angles r, s and t:

 $\{2 \text{rot} [\textbf{t}] \cdot \text{rot}[\textbf{s}] \cdot \text{rot}[\textbf{r}] \cdot \{1, 0, 0\},\}$ **zrot@tD.xrot@sD.zrot@rD.80, 1, 0<,**  $zrot[t].xrot[s].zrot[r].\{0, 0, 1\}$  $\{(0.092929 \cos[r] - 0.995673 \cos[s] \sin[r],$  $0.995673 \cos[r] + 0.092929 \cos[s] \sin[r], \sin[r] \sin[s]\},$  $\{-0.995673 \cos[r] \cos[s] - 0.092929 \sin[r],$  $0.092929 \cos[r] \cos[s] - 0.995673 \sin[r], \cos[r] \sin[s]\},$  ${0.995673 \sin[s]}$ , -0.092929 Sin $[s]$ , Cos $[s]$ 

This is the same as the formula

 ${perpframel[1], perpframel[2], perpframel[3]} =$ 

 $\{$  {Cos[r] Cos[t] - Cos[s] Sin[r] Sin[t], Cos[s] Cos[t] Sin[r] + Cos[r] Sin[t], Sin[r] Sin[s]},

 $\{-\mathrm{Cos}\{t\}\, \mathrm{Sin}[r]-\mathrm{Cos}\{s\}\, \mathrm{Sin}[t],\, \mathrm{Cos}\{r\}\, \mathrm{Cos}\{s\}\, \mathrm{Cos}\{t\} - \mathrm{Sin}[r]\, \mathrm{Sin}[t],\, \mathrm{Cos}\{r\}\, \mathrm{Sin}[s]\},$ 

 $\{\sin[s]\sin[t], -\cos[t]\sin[s], \cos[s]\}\}.$ 

Now you know where this formula comes from.

And you know that the Euler angles  $r$ ,  $s$  and  $t$  specify:

An initial rotation by  $r$  radians about the z-axis,

followed by a rotation by s radians about the x-axis

and then

followed by a rotation by t radians about the z-axis.

See it happen in stages:

Start with r, s and t zeroed out:

```
In[342]:= r = 0;
s = 0;
t = 0;
{perfname[1]}, {perpfname[2]}, {perpfname[3]} ={C} {C} {cos} {[r]} {cos} {[t]} {cos} {[s]} {sin} {[r]} {sin} {[t]} {sin}Cos[s] Cos[t] Sin[r] + Cos[r] Sin[t], Sin[r] Sin[s]),{5}{1} {6}{1} {5}{1} {1}{1} {1}{1} {1}{1} {1}{1} {1}Cos[r] Cos[s] Cos[t] - Sin[r] Sin[t], Cos[r] Sin[s]),{sin[s] sin[t]}, {-cos[t] sin[s]}, {cos[s]}ranger = 1;
frameplot = Show[Table[Array[perpfrome[k],Tail -> {0, 0, 0}, VectorColor -> Indigo], {k, 1, 3}],
   G Graphics3D [Text["perpframe[1]", 0.4 perpframe[1]]],
   Graphics3D[Text["perpframe[2]", 0.7 perpframe[2]]],<br>Graphics3D[Text["perpframe[3]", 0.7 perpframe[3]]],
   \texttt{Axes3D[1, 0.1]},PlotRange ->
    88-ranger, ranger<, 8-ranger, ranger<, 8-ranger, ranger<<,
   Boxed -> False, PlotLabel -> "Before",
   ViewPoint -> CMView, AxesLabel -> 8"x", "y", "z"<D;
    Before
 perpf<del>rame piram</del>e<sub>y</sub>[2]<br>x
  perpfra
        z
```

```
\mathbf{r} = \frac{\pi}{4}s = 0;
          t = 0;
          {perfname[1]}, {perpfname[2]}, {perpfname[3]} ={f(\cos[r] \cos[t] - \cos[s] \sin[r] \sin[t],Cos[s] Cos[t] Sin[r] + Cos[r] Sin[t], Sin[r] Sin[s],
              {5}{5}{5}{1}{6}{5}{6}{6}{6}{7}{7}{6}{8}{6}{8}{7}{8}{1}{6}{7}{6}{7}{6}{7}{6}{8}{7}{8}{1}{6}{7}{6}{7}{6}{7}{6}{8}{7}{8}{1}{6}{7}{6Cos[r] Cos[s] Cos[t] - Sin[r] Sin[t], Cos[r] Sin[s]),\{ \text{Sin}[\textbf{s}]\ \text{Sin}[\textbf{t}], -\text{Cos}[\textbf{t}]\ \text{Sin}[\textbf{s}], \text{Cos}[\textbf{s}]\} \}ranger = 1;
          frac{1}{2} Exameplot = Show [Table ]
             Array(</math>Tail \rightarrow \{0, 0, 0\}, VectorColor \rightarrow Indigo], \{k, 1, 3\}],
              Graphics3D[Text["perpframe[1]", 0.4 perpframe[1]]],<br>Graphics3D[Text["perpframe[2]", 0.7 perpframe[2]]],
             G Graphics3D [Text['perpframe[3]", 0.7 perpframe<sup>[3]</sup>]],
             \text{A} \times \text{B} \times \text{B} \times [1, 0.1],
             PlotRange ->
              88-ranger, ranger<, 8-ranger, ranger<, 8-ranger, ranger<<,
             Boxed -> False, PlotLabel -> "Rotate r radians about z-axis",
            ViewPoint -> CMView, AxesLabel -> \{ "x", "y", "z" \} \}tate r radians about z-ax
            perpframe[3]
                    z
```
perpframe[2]<br>pe*r*pframe<del>[1]</del> <sub>y</sub> perpirame<sub>T+y</sub>

Second rotate the frame above by s radians about the x-axis

```
\mathbf{r} = \frac{\pi}{4};
              s = \frac{\pi}{6}t = 0;
              {p^2}{\bf \{ \{ {\rm Cos}\, [{\bf r}\, ]\, {\rm Cos}\, [{\bf t}\, ]\, - {\rm Cos}\, [{\bf s}\, ]\, {\rm Sin}\, [{\bf r}\, ]\, {\rm Sin}\, [{\bf t}\, ]\, ,Cos[s] Cos[t] Sin[r] + Cos[r] Sin[t], Sin[r] Sin[s]),\{ - \texttt{Cos}\left[\texttt{t}\right] \, \texttt{Sin}\left[\texttt{r}\right] - \texttt{Cos}\left[\texttt{r}\right] \, \texttt{Cos}\left[\texttt{s}\right] \, \texttt{Sin}\left[\texttt{t}\right] \, ,\cos[r] \cos[s] \cos[t] - \sin[r] \sin[t], \cos[r] \sin[s],
                    \{ \text{Sin}[\textbf{s}] \; \text{Sin}[\textbf{t}], -\text{Cos}[\textbf{t}] \; \text{Sin}[\textbf{s}], \; \text{Cos}[\textbf{s}]\} \}ranger = 1;
```

```
Array(perpfrome[k],Tail -> {0, 0, 0}, VectorColor -> Indigo], {k, 1, 3}],
        G Graphics3D [Text["perpframe[1]", 0.4 perpframe[1]]],
        G Graphics3D [Text["perpframe[2]", 0.7 perpframe[2]]],
        Graphics3D@Text@"perpframe@3D", 0.7 perpframe@3DDD,
        \text{A} \text{x} \text{e} \text{b} \text{3} \text{D} \left[ \text{1}, \text{0.1} \right]PlotRange ->
         88-ranger, ranger<, 8-ranger, ranger<, 8-ranger, ranger<<,
        Boxed -> False, PlotLabel -> "Then rotate\\ StyleBox<sup>["</sup>
     FontColor -> RGBColor@0, 0, 1DDs radians about x-axis",
      ViewPoint -> CMView, AxesLabel -> \{ "x", "y", "z" \} \}FontColor \rightarrow RGBColor(0, 0)perpframe[2]<br>per<del>pfra</del>me[1]
     perpfram<mark>e</mark>[3]
              z
```
Finally rotate the frame above by t radians about the z-axis

 $\sqrt{1 - y}$ 

```
\mathbf{r} = \frac{\pi}{4};
        s = \frac{\pi}{4}ÄÄÄÄ
            6 ;
       t = - p
             ÄÄÄÄ
             4 ;
       {p}{C}\cos[s] Cos[t] \sin[r] + Cos[r] \sin[t], \sin[r] \sin[s]},
           \{ - \cos[t] \sin[\mathbf{r}] - \cos[\mathbf{r}] \cos[\mathbf{s}] \sin[\mathbf{t}],Cos[r] Cos[s] Cos[t] - Sin[r] Sin[t], Cos[r] Sin[s]),{sin[s] sin[t], -cos[t] sin[s], cos[s]};ranger = 1;
       frac{1}{2} Exameplot = Show [Table ]
         \text{Arrow} [perpframe [k],
           Tail \rightarrow \{0, 0, 0\}, VectorColor -> Tadiqol, \{k, 1, 3\},
          G Graphics3D [Text['perpframe [1]", 0.4 perpframe [1]]Graphics3D@Text@"perpframe@2D", 0.7 perpframe@2DDD,
          Graphics3D@Text@"perpframe@3D", 0.7 perpframe@3DDD,
         \text{A}xes3D<sup>[1, 0.1]</sup>,
          PlotRange ->
          88-ranger, ranger<, 8-ranger, ranger<, 8-ranger, ranger<<,
          Boxed -> False, PlotLabel -> "Finally rotate\\ StyleBox<sup>["</sup>
       FontColor -> RGBColor[0, 0, 1]]t radians about z-axis",
         ViewPoint -> CMView, AxesLabel -> \{ "x", "y", "z" \} \}n FontColor -> RGBColor 0,
        perpframe[3]
               z
```
Grab all four plots and animate. Then go back and change the specifications of r, s and t rerun.

#### **·T.3.a.ii) The 3D frame maker produces right hand perpendicular frames**

A right hand 3D perpendicular frame is any frame that has the same orientation as the x-y-z coordinate frame {{1,0.0},{0,1,0},{0,0,1}}:

 ${1, 0, 0}.$  Cross ${0, 1, 0}, {0, 0, 1}$ 

### So a 3D perpendicular frame

 $\overline{3}$ 

perp<del>frame</del>[2]

 $x$   $\vee$ 

{perpframe[1], perpframe[2] , perpframe[3]}

```
 is a right hand frame if
      perpframe[1]. ( perpframe[2] \times perpframe[3]) = 1.
```
And a hand 3D perpendicular frame {perpframe[1], perpframe[2] , perpframe[3]} is a left hand frame if perpframe[1]. (  $perpframe[2] \times perpframe[3]) = -1$ .

Explain why the 3D perpendicular frame produced by:

```
In[367]:= Clear@perpframe, r, s, tD;
           8perpframe@1D, perpframe@2D, perpframe@3D< =
             {f(Cos[r] Cos[t] - Cos[s] Sin[r] Sin[t],
                 Cos[s] Cos[t] Sin[r] + Cos[r] Sin[t], Sin[r] Sin[s]\verb|{-Cos[t] Sin[r] - Cos[r] Cos[s] Sin[t], Cos[r] Cos[s] Cos[t] - Sin[r] Sin[t],Cos[r] Sin[s] \}, {Sin[s] Sin[t], -Cos[t] Sin[s], Cos[s])}\{\{\mathtt{Cos}\,[\mathtt{r}]\;\mathtt{Cos}\,[\mathtt{t}]-\mathtt{Cos}\,[\mathtt{s}]\;\mathtt{Sin}\,[\mathtt{r}]\;\mathtt{Sin}\,[\mathtt{t}]\},Cos[s] Cos[t] Sin[r] + Cos[r] Sin[t], Sin[r] Sin[s],\left\{ - \cos\left[\,t\,\right]\,\sin\left[\,r\,\right] \, - \cos\left[\,r\,\right]\,\cos\left[\,s\,\right]\,\sin\left[\,t\,\right]\right\} ,\texttt{Cos}\left[\,r\,\right]\,\texttt{Cos}\left[\,s\,\right]\,\texttt{Cos}\left[\,t\,\right]\,-\texttt{Sin}\left[\,r\,\right]\,\texttt{Sin}\left[\,t\,\right]\,,\,\texttt{Cos}\left[\,r\,\right]\,\texttt{Sin}\left[\,s\,\right]\,\right\},\{\sin[s] \, \sin[t], -\cos[t] \, \sin[s], \, \cos[s]\}is a right hand frame.
```
#### **·Answer:**

From the last part

 {perpframe[1],perpframe[2],perpframe[3]} comes from successive rotations of

```
{1,0.0}, {0,1,0}, {0,0,1}
```
so it has the same relative orientation as

 ${1,0.0}, {0,1,0}, {0,0,1}$ 

So the fact that

perpframe[1]. (  $perpframe[2] \times perpframe[3]) = 1$ 

```
is guaranteed:
```
**c** Simplify [perpframe  $[1]$ .Cross [perpframe  $[2]$ , perpframe  $[3]$ ]]  $\overline{3}$ 

#### **·T.3.a.iii) Left hand perpendicular frames in 3D**

```
Look at this:
```

```
In[370]:= Clear@perpframe, r, s, tD;
{perframe[1], perpframe[2], perpframe[3]} ={f(Cos[r] Cos[t] - Cos[s] Sin[r] Sin[t],
```

```
Cos[s] Cos[t] Sin[r] + Cos[r] Sin[t], Sin[r] Sin[s]),\{-\cos\left[\frac{t}{\pi}\right]\sin\left[\frac{r}{\pi}\right]-\cos\left[\frac{r}{\pi}\right]\cos\left[\frac{r}{\pi}\right]\sin\left[\frac{t}{\pi}\right],\ \cos\left[\frac{r}{\pi}\right]\cos\left[\frac{r}{\pi}\right]-\sin\left[\frac{r}{\pi}\right]\sin\left[\frac{r}{\pi}\right],Cos[r] Sin[s], {Sin[s] Sin[t], -Cos[t] Sin[s], Cos[s]}
          ({\text{Cos}[r]\cos[t]-\text{Cos}[s]\sin[r]\sin[t]},\texttt{Cos}\left[\, \mathbf{s}\,\right] \, \texttt{Cos}\left[\, \mathbf{t}\,\right] \, \texttt{Sin}\left[\, \mathbf{r}\,\right] + \texttt{Cos}\left[\, \mathbf{r}\,\right] \, \texttt{Sin}\left[\, \mathbf{t}\,\right], \, \texttt{Sin}\left[\, \mathbf{r}\,\right] \, \texttt{Sin}\left[\, \mathbf{s}\,\right] \,\right\},\{-\cos[t]\sin[r]-\cos[r]\cos[s]\sin[t],\texttt{Cos}\left[\,r\,\right]\,\texttt{Cos}\left[\,s\,\right]\,\texttt{Cos}\left[\,t\,\right]\,-\texttt{Sin}\left[\,r\,\right]\,\texttt{Sin}\left[\,t\,\right]\,,\,\texttt{Cos}\left[\,r\,\right]\,\texttt{Sin}\left[\,s\,\right]\,\right],\{\mathtt{Sin[s]~Sin[t]} , -Cos[t] \mathtt{Sin[s]~}, \mathtt{Cos[s]}}\}Make a new perpendicular frame by interchanging perpframe[1] and perpframe[2] and see 
whether the new frame is a right hand frame:
            Client[nexperpframe];
            \begin{bmatrix} 1 \end{bmatrix} = \text{perpf} \text{rame} \begin{bmatrix} 2 \end{bmatrix}newperpframe[2] = perpframe[1];
            newperpf rame [3] = perpf rame [3];
           Simplify [newperpframe [1]. Cross [newperpframe [2], newperpframe [3]]]
          -1You make the call: 
Is 
          {newperpframe[1],newperpframe[2],{newperpframe[3]} 
a left or a right hand frame in 3D?
```
#### **·Answer:**

Look at newperpframe<sup>[1]</sup>. ( newperpframe<sup>[2]</sup>  $\times$  newperpframe<sup>[3]</sup>) again:

**c** Simplify [newperpframe [1] Cross [newperpframe [2], newperpframe [3] ]  $\sim$   $-1$ 

This signals loudly and clearly that

{newperpframe[1],newperpframe[2],{newperpframe[3]} is a left hand perpendicular frame.

### **T.4) Det[A .B] = Det[A] Det[B]**

```
If A is a 3D diagonal matrix, then Det[A] = product of diagonal entries
```

```
Why Det[A^{-1}] = \frac{1}{\text{Det}[A]}
```
**If A is a 3D hanger or aligner based on a right hand frame, then Det[A] = 1.**

**If A is a 3D hanger or aligner based on a left hand frame, then Det[A] =**

```
—1.
```
### **Why Det[A<sup>t</sup>] = Det[A]**

**·T.4.a.) Det[A.B] = Det[A] Det[B]**

```
Here are two random 3D matrices A and B
```

```
In[378]:= A =
                i
                \begin{array}{|l|} \hbox{Random}[Real, \{-4, 4\}] & \hbox{Random}[Real, \{-4, 4\}] & \hbox{Random}[Real, \{-4, 4\}] \\ \hbox{Random}[Real, \{-4, 4\}] & \hbox{Random}[Real, \{-4, 4\}] & \hbox{Random}[Real, \{-4, 4\}] \\ \hbox{Random}[Real, \{-4, 4\}] & \hbox{Random}[Real, \{-4, 4\}] & \hbox{Random}[Real, \{-4, 4\}] \\ \hbox{random}[Real, \{-4, 4\}] & \hbox{Random}[Real, \{-4, 4\}] & \hbox{Random}[Real, \{-4, 4\}] \\ \hbox{random}[RealRandom [Real, \{-4, 4\}] Random [Real, \{-4, 4\}] Random [Real, \{-4, 4\}]
                   Random@Real, 8-4, 4<D Random@Real, 8-4, 4<D Random@Real, 8-4, 4<D
                   y
                   {
                   zzzzzz;
             B =
                i
Random[Real, \{-4, 4\}]
Random[Real, \{-4, 4\}]
Random[Real, \{-4, 4\}]
                \begin{array}{|l|} \hbox{Random}[Real, \{-4, 4\}] & \hbox{Random}[Real, \{-4, 4\}] & \hbox{Random}[Real, \{-4, 4\}] \\ \hbox{Random}[Real, \{-4, 4\}] & \hbox{Random}[Real, \{-4, 4\}] & \hbox{Random}[Real, \{-4, 4\}] \\ \hbox{Random}[Real, \{-4, 4\}]] & \hbox{Random}[Real, \{-4, 4\}] & \hbox{Random}[Real, \{-4, 4\}] \\ \hbox{random}[Real, \{-4, 4\}] & \hbox{Random}[Real, \{-4, 4\}] & \hbox{Random}[Real, \{-4, 4\}] \\ \hbox{random}[\n  Random \begin{bmatrix} \text{Real}, \{-4, 4\} \end{bmatrix} Random \begin{bmatrix} \text{Real}, \{-4, 4\} \end{bmatrix} Random \begin{bmatrix} \text{Real}, \{-4, 4\} \end{bmatrix}y
zzzzzz;
             {
MatrixForm@AD
            MatrixForm[B]3.73636 -3.03642 0.188843
         -3.04138 -2.86992 -1.34501
         2.37052 3.03679 1.29534
                                                                                  \mathcal{L}^{\prime}\overline{a}\begin{array}{|l} -3.38532 & -1.22694 & -2.39366 \end{array}(0.948037 - 0.2031 - 1.03871)<br>Here are calculations of Det[A.B] and Det[A] Det[B]:
         -1.12707 -0.378595 -1.837740.948037 -0.2051 -1.03671\mathbf{r}\overline{\phantom{a}}In[382]:= Det@A.BD
```

```
Det[A] Det[B]
```
i k  $\overline{\phantom{a}}$ 

 $\overline{\phantom{a}}$ 

 $-2.88399$ 

 $-2.88399$ 

All clued in matrix folks know that when you go with two 3D matrices A and B, then you can be sure that

 $Det[A.B] = Det[A].Det[B].$ Explain this.

```
·Answer:
```
This is a job for pure bean-counting. Doing it by hand would be a big project. But turning the supreme bean-counter - namely the computer loose on this one makes the explanation into a snap.

Enter a cleared matrix 3D A:

```
In[384]:= Clear@a, b, c, d, e, f, g, h, i, jD
          A =
                  i
abc
                  \begin{pmatrix} d & f & g \\ h & i & j \end{pmatrix}\begin{bmatrix} a & b & c \\ d & f & g \\ h & i & i \end{bmatrix};
          MatrixForm [A]i
     k
     jjjjjj
       abc
       d f g
       hij
                    \mathbf{r}\overline{a}\overline{ }Apply the formula Det[A] = col[1].(col[2] \times col[3]) to calculate Det[A]In[387]:= Det@AD
        -cf h + bgh + cdi - agi - bdi + afjEnter another cleared matrix B:
         Clear<sup>[r, s, t, u, v, w, x, y, z<sup>]</sup></sup>
          B =
                  \begin{bmatrix} \mathbf{u} & \mathbf{v} & \mathbf{w} \\ \mathbf{v} & \mathbf{v} & \mathbf{z} \end{bmatrix}\begin{pmatrix} u & v & w \\ x & y & z \end{pmatrix}rst
          MatrixForm [B]i
     k
     jjjjjj
       rst
       uvw
       xyz
                    \mathbf{r}\overline{ }\overline{ }Apply the formula Det[B] = col[1].(col[2] \times col[3]) to calculate Det[B]In[391]:= Det@BD
        -tvx + swx + tuy - rwy - suz + rvz
Calculate A.B:
      MatrixForm [A.B]
```
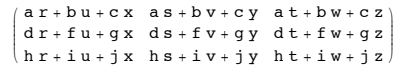

Apply the formula  $Det[A.B] = col[1] (col[2] \times col[3])$  to calculate  $Det[A.B]$ 

### $\boxed{\text{productdet}} = \text{Expand}[\text{Det}[\textbf{A}.\textbf{B}]]$

 $c f h t v x - b g h t v x - c d i t v x + a g i t v x + b d j t v x - a f j t v x$ cfhswx + bghswx + cdiswx - agiswx - bdjswx + afjswx cfhtuy + bghtuy + cdituy - agituy - bdjtuy + afjtuy + cfhrwy - bghrwy - cdirwy + agirwy + bdjrwy - afjrwy + cfhsuz - bghsuz - cdisuz + agisuz + bdjsuz - afjsuz cfhrvz + bghrvz + cdirvz - agirvz - bdjrvz + afjrvz

Now calculate Det[A] times Det[B]

### **Expand** [Det  $[A]$  Det  $[B]$ ]

cfhtvx - bghtvx - cditvx + agitvx + bdjtvx - afjtvx cfhswx + bghswx + cdiswx - agiswx - bdjswx + afjswx cfhtuy + bghtuy + cdituy - agituy - bdjtuy + afjtuy + cfhrwy - bghrwy - cdirwy + agirwy + bdjrwy - afjrwy + cfhsuz - bghsuz - cdisuz + agisuz + bdjsuz - afjsuz cfhrvz + bghrvz + cdirvz - agirvz - bdjrvz + afjrvz

Both give you the same thing:

**Expand**  $[Det[A, B]] == Expand[Det[A] Det[B]]$ 

True

And because A and B could stand for any choices of 3D matrices A and B, you see conclusively that

 $Det[A.B] = Det[A] Det[B]$ 

is a sure bet for any 3D matrices A and B.

### **·T.4.b) If A is 3D diagonal matrix , then Det[A] = product of diagonal entries**

Here's a random 3D diagonal matrix

```
In[396]:= Clear@diagonalentryD;
diagonalentry [1] = Random [Real, \{-2, 2\}];
\frac{1}{2} diagonalentry [2] = Random [Real, \{-2, 2\}];
diagonalentry [3] = Random[Real, {-2, 2}];
diagonalmatrix =
  i
k<br>MatrixForm<code>[diagonalmatrix]</code>
  \sqrt{\frac{1}{2}}c diagonalentry \begin{bmatrix} 1 \end{bmatrix} 0 0<br>c diagonalentry \begin{bmatrix} 2 \end{bmatrix} 0
               0 diagonalentry<sup>[2]</sup> 0
                                                          diaqonalentry<sup>[3]</sup>
                                                                                     y
                                                                                     {
                                                                                     zzzzzzz
                                                                                       ;
```
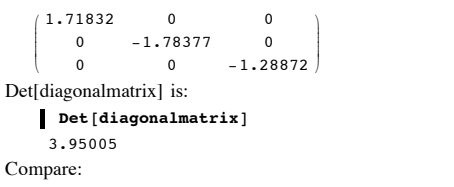

#### **diagonalentry**<sup>[1]</sup> diagonalentry<sup>[2]</sup> diagonalentry<sup>[3]</sup> 3.95005

Explain why the same thing happens for any and all 3D diagonal matrices. **·Answer:**

The easiest way to see this is to use the formula

```
Det[A] = col[1].(col[2] \times col[3])
```
from the Basics.

Applying this formula to

Det[diagonalmatrix ] = Det[

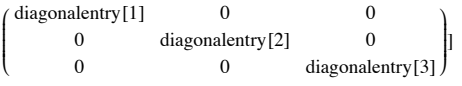

gives

```
\texttt{Clear}[col, diagonalentry];
 col[1] = \{diagonalentry[1], 0, 0\}col[2] = \{0, \text{ diagonalentry}[2], 0\}col[3] = \{0, 0, 0, 0, 0\}col[1].Cross[col[2], col[3]diagonalentry [1] diagonalentry [2] diagonalentry [3]
```
There you go.

### $\Box$ **T.4.c**) Why  $\text{Det}[A^{-1}] = \frac{1}{\text{Det}[A]}$

```
Look at these calculations of Det[A^{-1}] and \frac{1}{Det[A]} for a random matrix A:
```

```
A = \begin{pmatrix} \text{Random}[Real, {-3, 3}] & \text{Random}[Real, {-3, 3}] \\ \text{Random}[Real, {-3, 3}] & \text{Random}[Real, {-3, 3}] \end{pmatrix}Det [Inverse [A] ]
           -0.251186In[411]:= 1 ÄÄÄÄÄÄÄÄÄÄÄÄÄÄÄÄÄÄ
               Det@AD
           -0.251186Apparently, Det[A^{-1}] = \frac{1}{Det[A]}
```
Explain why this is guaranteed for any and all invertible 2D matrices A. **·Answer:**

```
Identity = A^{-1}. A
So
      1 = Det[Identity] = Det[A^{-1}] Det[A].And so
      \frac{1}{\text{Det}[A]} = \text{Det}[A^{-1}]That's all there is to it.
```
#### **·T.4.d.i) The determinant of a 3D hanger or aligner based on a right hand**

**perpendicular frame is equal to +1**

Explain this:

The determinant of a hanger or aligner based on a right hand perpendicular frame is equal to 1.

**·Answer:**

Go with a right hand 3D perpendicular frame {perpframe[1],perpframe[2],perpframe[3]} so that

perpframe[1]. (  $perpframe[2] \times perpframe[3]) = 1$ .

```
The hanger matrix based on this right hand perpendicular frame is
       hanger =perpframe[1] perpframe[2] perpframe[3] \downarrow
```

```
In other words column[j] of A is perpframe[j].
```
So Det[hanger] = column[1]. ( column[2]  $\times$  column[3]) = perpframe[1]. ( perpframe[2]  $\times$  $perpfname[3]) = 1.$ 

The aligner matrix based on this right hand frame is

```
\int perpframe[1] \rightarrow
```
 aligner =  $\overline{\phantom{a}}$ perpframe[2]  $\rightarrow$ 

perpframe[3]  $\rightarrow$ 

k { Remembering that hanger and aligner are mutually inverse, you get

 $\mathbf{I}$  $\overline{\phantom{a}}$ .

Identity = hanger.aligner.

So

 $1 = Det[Identity] = Det[hanger] Det[aligner].$ 

And because  $Det[$  hanger] = 1, you get

 $1 = 1$  Det[aligner].

This tells you that  $Det[aligner] = 1$ .

### **·T.4.d.ii) The determinant of a 3D hanger or aligner based on a left hand perpendicular frame is equal to -1**

Explain this:

The determinant of a hanger or aligner based on a left hand perpendicular frame is equal to  $-1$ .

#### **·Answer:**

Go with a left hand 3D perpendicular frame {perpframe[1],perpframe[2],perpframe[3]} so that

perpframe[1]. (  $perpframe[2] \times perpframe[3]) = -1$ .

The hanger matrix based on this right hand perpendicular frame is

```
hanger = \begin{pmatrix} \text{perpfram}[1] & \text{perpfram}[2] & \text{perpfram}[3] \\ \downarrow & \downarrow & \downarrow \end{pmatrix}.
```
 In other words column[j] of A is perpframe[j]. So Det[hanger] = column[1]. ( column[2]  $\times$  column[3]) = perpframe[1]. ( perpframe[2]  $\times$  $perpfname[3] = -1$ .

The aligner matrix based on this right hand frame is

 aligner =  $\text{perpframe}[1] \rightarrow$  $\overline{\phantom{a}}$ perpframe[2]  $\rightarrow$ perpframe[3]  $\rightarrow$  $\mathbf{I}$  $\overline{\phantom{a}}$ .

 $($  perpriametic  $) \rightarrow$  /<br>Remembering that hanger and aligner are mutually inverse, you get

Identity = hanger.aligner.

So

 $1 = Det[Identity] = Det[hanger] Det[aligner].$ 

And because Det[ hanger] =  $-1$ , you get

 $1 = -1$  Det[aligner].

This tells you that  $Det[aligner] = -1$ .

### $\Box$ **T.3.e)** Why  $\text{Det}[A^t] = \text{Det}[A]$

Look at these calculations of Det<sup>[A]</sup> and Det<sup>[At]</sup> for random 3D matrices A:

```
In[412]:= A =
          i
          k
          \left|Random<code>[Real,</code> {-5, 5}] Random<code>[Real,</code> {-5, 5}] Random<code>[Real,</code> {-5, 5}]
           Random[Real, \{-5, 5\}] Random[Real, \{-5, 5\}] Random[Real, \{-5, 5\}]
           Random[Real, \{-5, 5\}] Random[Real, \{-5, 5\}] Random[Real, \{-5, 5\}]
           y
         {
Det@AD
             zzzzzz ;
        Det[Transpose[A]]
       -21.8972-21.8972Rerun many times.
  This is strong evidence that when you go with any 3D matrix A, then both A and A<sup>t</sup> have
```
the same determinant. Explain why this is guaranteed.

**·Answer:**

This is the same explanation used in 2D in the last lesson.

Go with any 3D matrix

 $A = \text{hanger.}$ stretcher.aligner.

This gives

 $A<sup>t</sup> = **aliener**<sup>t</sup>$ .stretcher.hanger<sup>t</sup>.

So

Det[A] = Det[hanger] Det[stretcher] Det[aligner]

```
and
```
 $Det[A^t] = Det[aliener^t] Det[stretcher] Det[hanger^t].$ 

But  $\text{Det}[\text{aligner}^t] = \text{Det}[\text{aligner}]$  and  $\text{Det}[\text{hanger}^t] = \text{Det}[\text{hanger}^t]$ 

```
Reasons: If the aligner frame is a right hand frame, then aligner is a hanger based on
                                  the same right hand frame.<br>So Det[aligner] = Det[aligner<sup>t</sup>] = 1.
If the aligner frame is a left hand frame, then aligner<sup>t</sup> is a hanger based on the same<br>left hand frame.
                                \frac{1}{2}So Det[aligner] = Det[aligner<sup>t</sup>] = -1.
  If the hanger frame is a right hand frame, then hanger<sup>t</sup> is a aligner based on the same right hand frame.
                                  So Det[hanger] = Det[hanger] = 1.
If the hanger frame is a left hand frame, then hanger \frac{1}{2} is a aligner based on the same
                                             d frame, then hand
                                So Det[hanger] = Det[hanger<sup>t</sup>] = -1.
The upshot: Det<sup>[A]</sup> and Det<sup>[A]</sup> are both the product of the same three numbers.
```
This makes them equal.

### **T.5) Hits with 3D matrices with positive determinants preserve orientation. Hits with 3D matrices with negative determinants reverse orientation**

### **·T.3.a.i) Saying that A is a 3D matrix with a positive determinant**

**is the same as saying that hits with A preserve orientation in the sense that** 

```
 vector[1].(vector[2] ¥ vector[3]) and (A.vector[1]).((A.vector[2]) ¥ (A.vector[3])
```

```
have the same sign
```
Here is a 3D matrix A with a positive determinant

```
\mathbf{A} =\begin{bmatrix} -1.2 & -0.7 & -1.7 \\ -1.8 & -1.1 & -0.3 \end{bmatrix}\begin{pmatrix} -1.8 & -1.1 & -0.3 \\ -1.4 & 0.6 & -1.4 \end{pmatrix}-1.2 -0.7 -1.7
                                     zzzzzz;
      Det[A]
      Out[416]= 3.86
Here are three vectors in 3D:
        In[417]:= Clear@vectorD;
       \text{vector}[1] = \{0, -1.7, 1.2\}\text{vector}[2] = {1.3, -0.1, -1.8};
       \text{vector[3]} = \{1.6, 0.2, -0.2\}Show@Table@
          Arrow@vector@kD,
             Tail \rightarrow \{0, 0, 0\}, VectorColor -> Indigo], \{k, 1, 3\}],
          Graphics3D [Text["vector[1]", 0.4 vector[1]]],
          Graphics3D@Text@"vector@2D", 0.7 vector@2DDD,
          Graphics3D@Text@"vector@3D", 0.7 vector@3DDD,
          Axes3D@1, 0.1D,
          PlotRange -> All,
          Boxed -> False,
          Axes -> True, ViewPoint -> CMView, AxesLabel -> {"x", "y", "z"}];
```
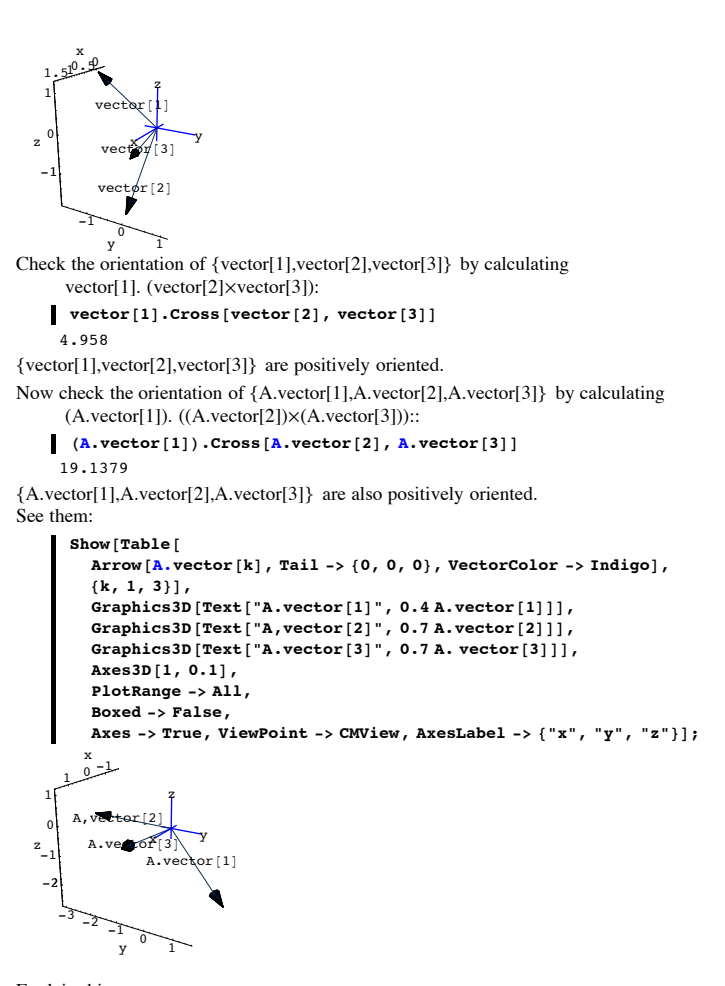

Explain this: Saying that A is a 3D matrix with a positive determinant is the same as saying that hits with A preserve orientation in the sense that

vector[1].(vector[2]  $\times$  vector[3]) and (A.vector[1]).((A.vector[2])  $\times$  (A.vector[3]) have the same sign (positive or negative) no matter what choices you make of vector[1],vector[2] and vector[3].

#### **·Answer:**

Make a new matrix

 $B = \begin{pmatrix} vector[1] & vector[2] & vector[3] \\ \downarrow & \downarrow & \downarrow \end{pmatrix}$ . vector[j] is in column[j] of B

The product A.B = 
$$
\begin{pmatrix} A \cdot \text{vector}[1] & A \cdot \text{vector}[2] & A \cdot \text{vector}[3] \\ \downarrow & \downarrow & \downarrow \end{pmatrix}
$$
.

#### On one hand,

Det[A.B] = col[1].(col[2]  $\times$  col[3]) = A.vector[1].(A.vector[2]  $\times$  A.vector[3]).

### On the other hand,

 $Det[A.B] = Det[A] Det[B] = Det[A] (vector[1].(vector[2] \times vector[3]))$ .

### So

A.vector[1].(A.vector[2]  $\times$  A.vector[3]) = **Det[A]** (vector[1].(vector[2]  $\times$  vector[3])).

So saying that hits with A preserve orientation in the sense that

vector[1].(vector[2]  $\times$  vector[3]) and (A.vector[1]).((A.vector[2])  $\times$  (A.vector[3]) have

the same sign

# is the same as saying that

**Det[A] > 0**.

#### **·T.3.a.ii) Saying that A is a 3D matrix with a negative determinant**

**is the same as saying that hits with A reverse orientation in the sense that** 

### **vector[1].(vector[2] ¥ vector[3]) and (A.vector[1]).((A.vector[2]) ¥ (A.vector[3])**

### **have the opposite signs**

Explain this:

- Saying that A is a 3D matrix with a negative determinant is the same as saying that hits with A reverse orientation in the sense that
- vector[1].(vector[2]  $\times$  vector[3]) and (A.vector[1]).((A.vector[2])  $\times$  (A.vector[3]) have opposite signs no matter what choices you make of vector[1], vector[2] and vector[3]. **·Answer:**

#### Make a new matrix

 $B = ($ vector[1] vector[2] vector[3]<br>  $\downarrow \qquad \qquad \downarrow$ vector[j] is in column[j] of B

The product A.B = 
$$
\begin{pmatrix} A \cdot \text{vector}[1] & A \cdot \text{vector}[2] & A \cdot \text{vector}[3] \\ \downarrow & \downarrow & \downarrow \end{pmatrix}
$$
.

On one hand,

Det[A.B] = col[1].(col[2]  $\times$  col[3]) = A.vector[1].(A.vector[2]  $\times$  A.vector[3]).

### On the other hand,

 $Det[A.B] = Det[A] Det[B] = Det[A] (vector[1].(vector[2] \times vector[3])).$ 

#### So

A.vector[1].(A.vector[2]  $\times$  A.vector[3]) = **Det[A]** (vector[1].(vector[2]  $\times$  vector[3])).

So saying that hits with A reverse orientation in the sense that

vector[1].(vector[2]  $\times$  vector[3]) and (A.vector[1]).((A.vector[2])  $\times$  (A.vector[3]) have the opposites signs

### is the same as saying that

**Det[A] < 0**.

# **T.6) Matrices that hit on 2D and hang in 3D. Matrices that hit on 3D and hang in 2D**

**·T.6.a.i) Matrices that hit on 2D and hang in 3D** Here's a new kind of matrix:  $A =$  $\begin{pmatrix} 2 & -0.4 \\ 1 & 2 \end{pmatrix}$  $\begin{pmatrix} 1.3 & 1.8 \\ -0.9 & 1.2 \end{pmatrix}$ **1.3 1.8 y zzzzzz;**  $MatrixForm [A]$ i When you hit this matrix on a 2D Point  $\{x,y\}$ , you get a 3D point:  $\overline{\phantom{a}}$  $2. -0.4$ 1.3 1.8  $-0.9$  1.2  $\mathbf{r}$  $\overline{\phantom{a}}$ In[427]:= **Clear@x, yD; A.8x, y<sup>&</sup>lt;**  $\{2. x - 0.4 y, 1.3 x + 1.8 y, -0.9 x + 1.2 y\}$ Note the three slots in A.{x,y}. Watch this matrix hit the 2D unit circle and hang the unit circle in 3D: In[429]:= **Clear@x, y, t, hitplotter,**  $h$ itpointplotter, pointcolor, actionarrows, matrix2D];  ${ \{ \text{flow}, \text{thigh} \} = \{ 0, 2 \pi \} }$  $r = Max[1.2, Max[Singularity values  $[A][2][1]$ ];$  ${x[t_1, y[t_2]} = {cos[t], sin[t]},$  $pointcolor[t_$  = RGBColor[0.5 (Cos[t]+1), 0.5 (Sin[t]+1), 0];  $jump = \frac{thigh - tlow}{16}$ **twoDcircleplot <sup>=</sup> ParametricPlot@8x@tD, y@tD<,**  ${t, \text{tlow, thigh}, \text{PlotStyle} \rightarrow { \text{Fhekness} [0.01] }$ **PlotRange <sup>Æ</sup> <sup>88</sup>-ranger, ranger<, <sup>8</sup>-ranger, ranger<<,**  $\texttt{A}\texttt{xsLabel} \rightarrow \{\texttt{"x", "y"}\},\ \texttt{DisplayFunction} \rightarrow \texttt{Identity}\};$  $t$ woDpointplot = Table<sup>[Graphics</sup><sup>[{pointcolor[t], PointSize[0.035],</sup>  $Point[\{x[t], y[t]\}]\}, \{t, \text{tlow}, \text{thigh - jump}, \text{jump}\}\};$  $before = Show [twoDcircleplot, twoDpointplot,$  ${\tt PlotLabel} \rightarrow {\tt "Before", DisplayFunction} \rightarrow \$ \tt DisplayFunction];$  $t$ hreeDhitplot =  $P$ arametricPlot3D $[R \cdot \{x[t], y[t]\},$  ${t, t, low, thigh},$  PlotRange  $\rightarrow$ **<sup>88</sup>-ranger, ranger<, <sup>8</sup>-ranger, ranger<, <sup>8</sup>-ranger, ranger<<,**  $\texttt{A}\texttt{xsLabel} \rightarrow \{\texttt{"x", "y", "z"}\},\ \texttt{DisplayFunction} \rightarrow \texttt{Identity} \};$  $th$ reeDhitpointplot = Table<sup>[Graphics3D</sup><sup>]</sup>  $\{pointcolor[\texttt{(a)}, pointcolor[\texttt{(b)}, pointSize[0.035], Point[\texttt{A}. \{x[t], y[t]\}]\},$  ${t, t, \text{low, third}-\text{jump, jump}}$ **after <sup>=</sup> Show@threeDhitplot, threeDhitpointplot,**  $\texttt{ThreeExes}\texttt{[2]} \texttt{, PlotLabel} \rightarrow \texttt{"After", ViewPoint} \rightarrow \texttt{CMView,}$  $\texttt{Boxed}\rightarrow\texttt{False}\,,\ \texttt{DisplayFunction}\rightarrow\texttt{SDisplayFunction}\, \texttt{?}\,,$  $-2$   $-1$   $2$  x -2 -1 1 2 Before  $2$ <sup>x</sup>  $-2$ <sup>ster</sup> x -2 - 0 y 2 -2 0 2 z  $x^y$ z 2

When you hit the 2D unit circle with A you get an ellipse centered on  $\{0,0,0\}$  sitting on a plane in 3D.

How do you frame up this ellipse?

### **·Answer:**

You do exactly the same thing you do for 2D matrices: **Clear**[alignerframe, hangerframe, k];

 $Tail \rightarrow \{0, 0, 0\}$ , VectorColor  $\rightarrow$  Red],

```
{4}{4}{4}{5}{6}{7}{6}{7}{8}{1}{6}{7}{8}{1}{6}{7}{8}{7}{8}{7}{8}{7}{8}{7}{8}{7}{8}{9}{7}{8}{9}{7}{9}{7}{9}{7}{9}{7}{9}{7}{9}{9}{7}\{ \textbf{xstretch, ystretch} = \textbf{SingularValues} \texttt{[A]} \texttt{[2]} \}{h}angerframe[1], hangerframe[2]} = SingularValues [A] [1];
frac{1}{2}showleftArrow[xstretch hangerframe[1], Tail → {0, 0, 0}, VectorColor → Red],<br>Arrow[-xstretch hangerframe[1],
```

```
Arrow [ystretch hangerframe [2], Tail \rightarrow {0, 0, 0},
 VectorColor \rightarrow Red],
Arrow@-ystretch hangerframe@2D,
 Tail \rightarrow \{0, 0, 0\}, VectorColor \rightarrow Red\};
   _After
x
```
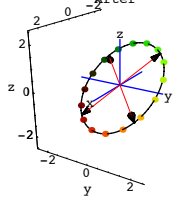

### There you go.

See the ellipse from a view point perpendicular to the plane determined by the ellipse:  $planenormal = Cross[hangerframe[1], hangerframe[2]];$ 

 $Show [frameup, ViewPoint \rightarrow 10 planenormal, Boxed \rightarrow False];$ 

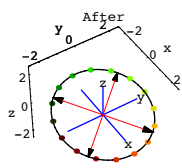

### Just like 2D.

### **·T.6.a.ii) Measuring the planar area enclosed by the ellipse**

Take another look at the ellipse from part i)

 $\blacksquare$  Show [frameup, ViewPoint  $\rightarrow$  10 planenormal, Boxed  $\rightarrow$  False];

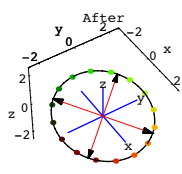

Measure the planar area enclosed by this ellipse.

### **·Answer:**

Remember that you got this ellipse by hitting the unit circle with A.

The planar area enclosed by this ellipse measures out ( in square units) to

```
circlearea = \pi;
ellipsearea = xstretch ystretch circlearea
17.5616
```
Again just like 2D.

#### **·T.6.a.iii) Would the determinant help?**

Could you have used the determinant of A to help in measuring the area enclosed by the ellipse?

### **·Answer:**

Try it and see:

# $\mathbf{Det}[\mathbf{A}]$

Det::matsq :<br>Argument {{2., -0.4}, {1.3, 1.8}, {-0.9, 1.2}} at position 1 is not a square matrix. Det $[\{\{2., -0.4\}, \{1.3, 1.8\}, \{-0.9, 1.2\}\}]$ 

#### Useless.

Reason: The determinant of a matrix that hits on 2D and hangs in 3D is not defined.

### **·T.6.a.iv) Another way of framing the ellipse**

```
Take another look at the frame up of the ellipse in part i):
```

```
Show<sup>[after,</sup>
```

```
Array [xstretch hangerframe<sup>[1]</sup>,
   Tail \rightarrow \{0, 0, 0\}, VectorColor -> Red],
Arrow@-xstretch hangerframe@1D, Tail -> 80, 0, 0<,
   VectorColor -> \text{Red} ],
Arrow@ystretch hangerframe@2D, Tail -> 80, 0, 0<, VectorColor -> RedD,
Arrow@-ystretch hangerframe@2D,
   Tail -> {0, 0, 0}, VectorColor -> Red]];
```
.<br>After x -2 - 9 y 2 -2 0 2 z  $\bigvee$  y z 2Now look at this: Show [after, **Arrow@A.alignerframe@1D, Tail -> <sup>8</sup>0, 0, 0<, VectorColor -> RedD, Arrow@-A.alignerframe@1D, Tail -> <sup>8</sup>0, 0, 0<, VectorColor -> RedD, Arrow@A.alignerframe@2D, Tail -> <sup>8</sup>0, 0, 0<, VectorColor -> RedD,**  $\text{Arrow } [-\text{A}. \text{aligned}[\text{Therefore } [2], \text{Tail} \rightarrow \{0, 0, 0\}, \text{VectorColor} \rightarrow \text{Red}]\};$ .<br>After x -2 - 0 y 2 -2 0 2 z  $\bigvee$  y z 2Exactly the same thing. Explain why this was guaranteed to happen. **·Answer:** In the first plot, the plotted frame ups are xstretch hangerframe<sup>[1]</sup> and ystretch hangerframe<sup>[2]</sup> and their negatives. In the second plot, the plotted frame ups are A.alignerframe[1] and A.alignerframe[2] and their negatives.

The plots are the same because, just as in 2D, SVD analysis guarantees that

```
A.alignerframe[1] = xstretch hangerframe[1]
```

```
 and
```
A.alignerframe $[2]$  = ystretch hangerframe $[2]$ :

```
A.alignerframe<sup>[1]</sup> == xstretch hangerframe<sup>[1]</sup>
 A.alignerframe<sup>[2]</sup> == ystretch hangerframe<sup>[2]</sup>
True
True
```
### **·T.6.a.v) The rank of A is 2**

Stay with the same matrix A as in the earlier parts and say why the rank of A is 2. **·Answer:**

The rank of a matrix is the number of dimensions that matrix uses to hang its hits. When the above matrix A is hit on all of on all of 2D, it hangs its hits on the two dimensional plane (within 3D) defined by hangerframe[1] and hangerframe[2]. That's why the rank of A is 2.

### **·T.6.b.i) Matrices that hit on 3D and hang in 2D**

Here's another new kind of matrix:

```
A = \begin{pmatrix} 2 & -0.4 & 1.2 \\ 1.3 & 1.8 & -0.9 \end{pmatrix}MatrixForm<sup>[A]</sup>
          \begin{pmatrix} 2 & -0.4 & 1.2 \\ 1.3 & 1.8 & -0.9 \end{pmatrix}
```
When you hit this matrix on a 3D Point  $\{x,y,z\}$ , you get a 2D point:

```
In[458]:= Clear@x, y, zD;
```

```
A.8x, y, z<
{2 x - 0.4 y + 1.2 z, 1.3 x + 1.8 y - 0.9 z}
```

```
Note the two slots in A.\{x,y,z\}.
```

```
Watch this matrix hit points on the 3D unit sphere and hang its hits in 2D:
         In[460]:= Clear@x, y, z, s, t, pointcolorD;
         {x[s_, t_{o}], y[s_, t_{o}], z[s_, t_{o}]} =\{ \text{Sin}[\textbf{s}] \text{ Cos}[\textbf{t}], \text{Sin}[\textbf{s}] \text{ Sin}[\textbf{t}], \text{Cos}[\textbf{s}]\},\}
```

```
{slow, ship} = {0, \pi}{ {\text{tlow, thigh}}} = {0, 2 \pi }ranger = 3.5;
\frac{\text{ship}}{15} ;
```
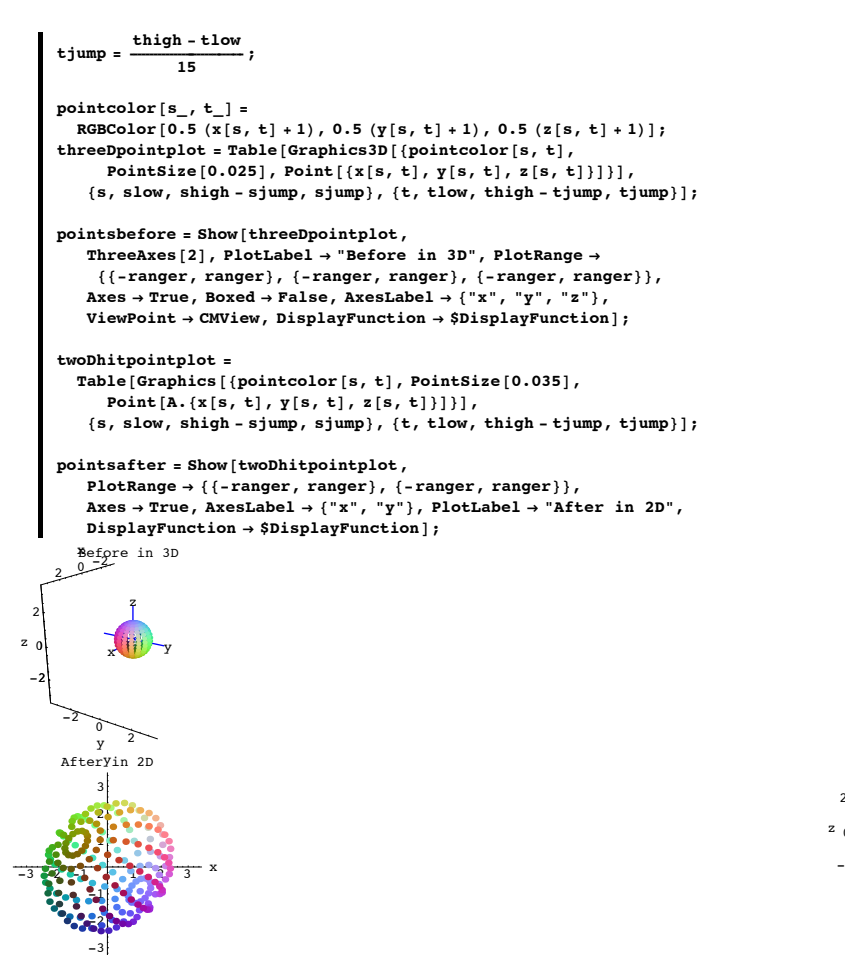

After the hit, the points on the 3D unit sphere seems to have been deposited on and inside an ellipse in 2D. Try to identify and plot this ellipse.

#### **·Answer:**

Do the same thing you do for 2D matrices that are of rank 2

```
In[472]:= Clear@alignerframe, hangerframe, kD;
       \{ \texttt{alignerframe} \left[ 1 \right], \texttt{alignerframe} \left[ 2 \right] \} = \texttt{SingularValues} \left[ A \right] \{ 3 \}aligned aligner = {alignedlignerframe[1], alignedlignerframe[2]};
      MatrixForm[aliamer]J 0.907798 0.415401 0.0578371
     0.270294 -0.6849 0.676649 N
       \{x \text{stretch}, y \text{stretch}\} = \text{SingularValues} [A] [2];
       %stretcher = DiagonalMatrix [ {xstretch, ystretch} ];
      MatrixForm[stretcher]2.54422 0<br>0 2.206
                2.20611
       \{hangerframe[1], hangerframe[2]\} = \text{SingularValues} [A] [1];
       hanger = Transpose<sup>[{hangerframe</sub><sup>[1]</sup>, hangerframe<sup>[2]</sup>}];</sup>
      MatrixForm[hanger]J 0.675586 0.737281
     0.737281 - 0.675586Check:
       MatrixForm[hanger.setrether.aligner]MatrixForm[A]2. -0.4 1.2
    1.3 \t1.8 \t-0.9\begin{pmatrix} 2 & -0.4 & 1.2 \\ 1.3 & 1.8 & -0.9 \end{pmatrix}This checks
The ellipse you are after comes from hitting the two dimensional planar unit circle (within 
3D) defined by alignerframe[1] and alignerframe[2] with A. 
See it happen:
```

```
\overrightarrow{A} Axes \rightarrow True, Boxed \rightarrow False, AxesLabel \rightarrow {"x", "y", "z"},
         PlotLabel → "Before", ViewPoint → CMView,
         DisplayFunction → $DisplayFunction];
    hitthreeDcircle =
       ParametricPlot@A.threeDcircleplotter@tD, 8t, tlow, thigh<,
         PlotStyle \rightarrow \{\{Thichness[0.01]\}\}\, DisplayFunction \rightarrow Identity];hitthreeDcirclepoints =
       \texttt{Table} [Graphics [{pointcolor[t], PointSize[0.03], Point [
             A. threeDcircleplotter<sup>[t]]</sup>; {t, tlow, thigh - tjump, tjump}];
     afterhit = Show@hitthreeDcircle, hitthreeDcirclepoints,
         PlotRange \rightarrow \{\{-\texttt{ranger, ranger}\}, \{-\texttt{ranger, ranger}\}\},PlotLabel \rightarrow "Hit circle", AxesLabel \rightarrow {'x", "y"}DisplayFunction \rightarrow $DisplayFunction];
     Show[afterhit, pointsafter,<br>
PlotLabel \rightarrow "Hit circle and hit sphere points"];
          _Before
        x
      -2 \frac{0}{y} \frac{2}{2}-2
  0
  2
z_0 x y
               z
-2 y<br>Bit dircle<br>y<br>-3<br>+2 -1<br>y<br>-3<br>+2 -1<br>1<br>2<br>3<br>x
```
 $\tt$ threeDcircle = ParametricPlot3D [threeDcircleplotter [t],  ${t, t, low, thigh}, DisplayFunction \rightarrow Identity}$ 

 $\frac{\pi}{3}$  **;** 

**beforehit =**

**threeDcirclepoints =**

 $pointcolor[t_] = RGBColor[0.5 (Cos[t]+1), 0.5 (Sin[t]+1), 0];$ 

 $Table[Graphics3D$ <sup>[</sup>{pointcolor<sup>[t]</sup>, PointSize<sup>[0.025]</sup>, Point<sup>[1]</sup>  $\text{threeDcircleplotter[t]]}}$ , {t, tlow, thigh - tjump, tjump}];

Show<sup>[threeDcircle, threeDcirclepoints, ThreeAxes<sup>[1.5]</sup>, PlotRange  $\rightarrow$ </sup> **<sup>88</sup>-ranger, ranger<, <sup>8</sup>-ranger, ranger<, <sup>8</sup>-ranger, ranger<<,**

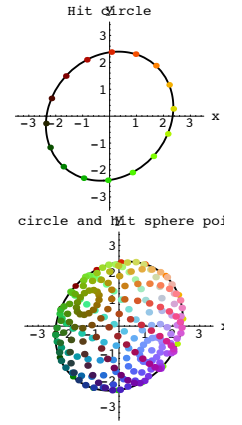

There you go.

When you hit the 3D unit sphere with A, you get everything inside and on this ellipse:

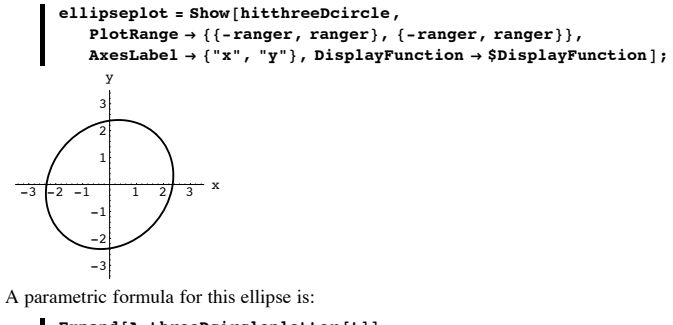

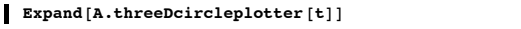

```
\{1.71884 \cos[t] + 1.62653 \sin[t], 1.87581 \cos[t] - 1.49042 \sin[t]\}
```
**·T.6.b.ii) Framing up the ellipse**

Take another look at the ellipse in part i):

 $\blacksquare$  Show [pointsafter, ellipseplot];

```
{ {\text{tlow, thigh}}} = {0, 2 \pi }
```
In[483]:= **Clear@threeDcircleplotter, tD;**  $t$ hreeDcircleplotter $[t_$  =

 $\overline{C}$  **c**  $\overline{C}$  **c**  $\overline{C}$  **d**  $\overline{C}$  **b**  $\overline{C}$  **c**  $\overline{C}$  **c**  $\overline{C}$  **c**  $\overline{C}$  **c**  $\overline{C}$  **c**  $\overline{C}$  **c**  $\overline{C}$  **c**  $\overline{C}$  **c**  $\overline{C}$  **c**  $\overline{C}$  **c**  $\overline{C}$  **c**  $\overline{C}$  **c**  $\overline{C}$  **c**

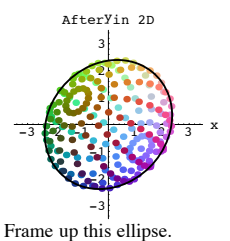

**·Answer:**

You've got two choices which end up being the same:

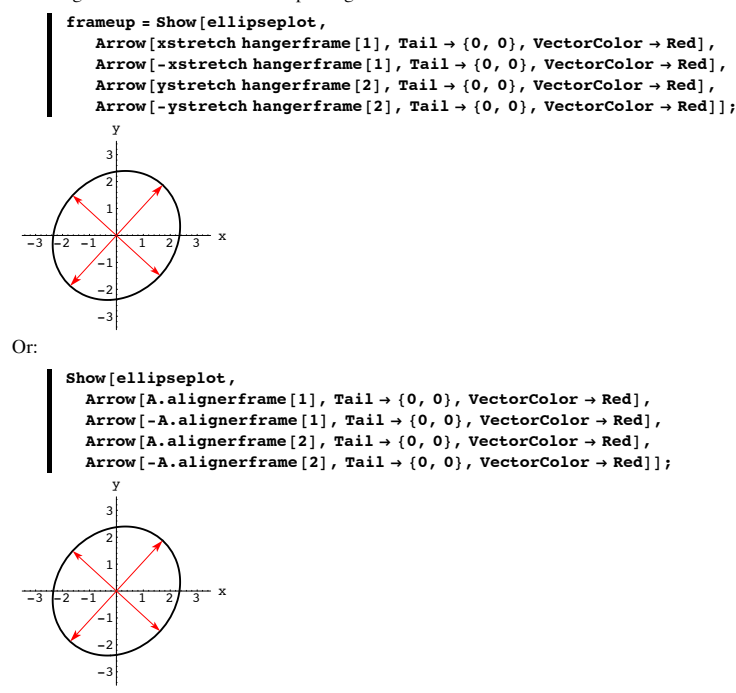

 $R$ **bs**  $[Det[B]] \pi$ 17.6333

### **·T.6.b.iv) Would the determinant help?**

Could you have used the determinant of A to help in measuring the area enclosed by the ellipse?

### **·Answer:**

Try it and see:

```
In[509]:= Det@AD
```
Det:: matsq : Argument  $\{(2, -0.4, 1.2), (1.3, 1.8, -0.9)\}$  at position 1 is not a square matrix. Det $[\{(2, -0.4, 1.2\}, \{1.3, 1.8, -0.9\}]\]$ 

#### Useless.

Reason: The determinant of a matrix that hits on 3D and hangs in 2D is not defined.

### **·T.6.b.v) The rank of A is 2**

Stay with the same matrix A as in the earlier parts and say why the rank of A is 2. **·Answer:**

The rank of a matrix is the number of dimensions that matrix uses to hang its hits. When the above matrix A is hit on all of on all of 3D, it hangs its hits on all of 2D. That's why the rank of A is 2.

They are the same because SVD analysis always guarantees:

 $A$ .alignerframe<sup>[1]</sup> ==  $x$ stretch hangerframe<sup>[1]</sup> **A.alignerframe**<sup>[2]</sup> ==  $\text{ystretch hangerframe}$ <sup>[2]</sup> True True

**·T.6.b.iii) Measuring the area enclosed by the ellipse**

Take another look at the framed ellipse in part ii):

 $\blacksquare$  Show [frameup];

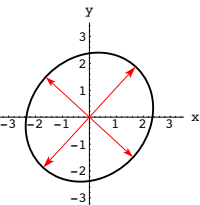

Measure the area enclosed by this ellipse.

**·Answer:**

The area enclosed by the ellipse measures out to:

**xstretch ystretch**  $\pi$ 

17.6333

Another way of seeing this is to take the parametric formula for the ellipse:

#### $\blacksquare$  **Expand** [A.threeDcircleplotter [t]]

 ${1.71884 \cos[t]} + 1.62653 \sin[t], 1.87581 \cos[t] - 1.49042 \sin[t]\}$ 

Put:

 $B = \begin{pmatrix} 1.71884 & -1.62653 \\ 1.87581 & 1.49042 \end{pmatrix}$  $MatrixForm[B]$ 

 $1.71884 - 1.62653$  $1.87581$  1.49042

Note that the ellipse is also parameterized by:

```
In[507]:= B.8Cos@tD, Sin@tD<
```
 $\{1.71884 \cos[t] - 1.62653 \sin[t], 1.87581 \cos[t] + 1.49042 \sin[t]\}$ Knowing what you do about 2D matrices, you find quickly that the area enclosed by the ellipse measures out to: